# Défibrillateur externe entièrement automatique Defibtech DDU-2200

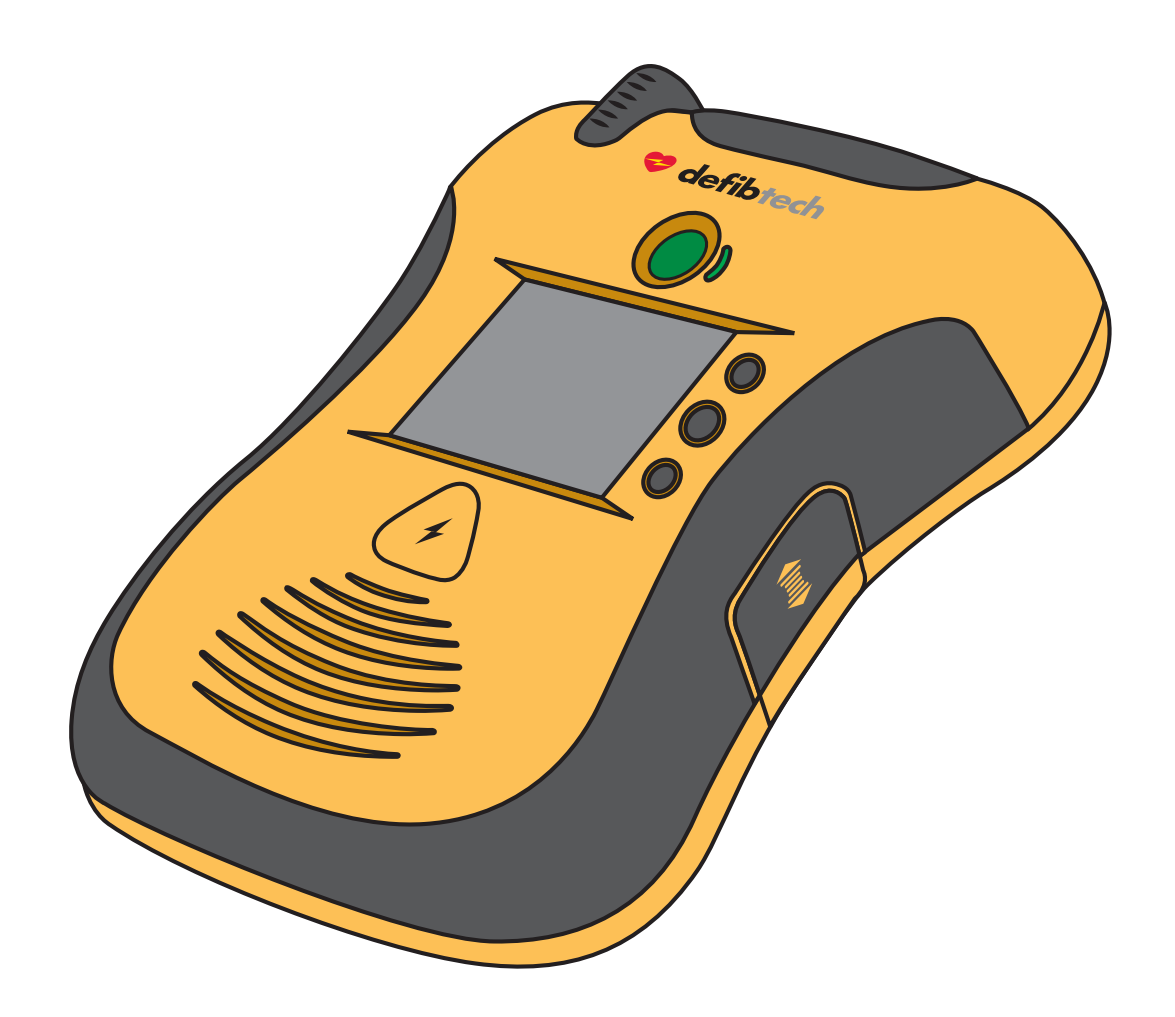

# Manuel de l'utilisateur

Formation complète à la configuration, l'utilisation et l'entretien, suivie des caractéristiques techniques complètes.

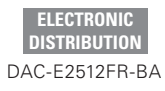

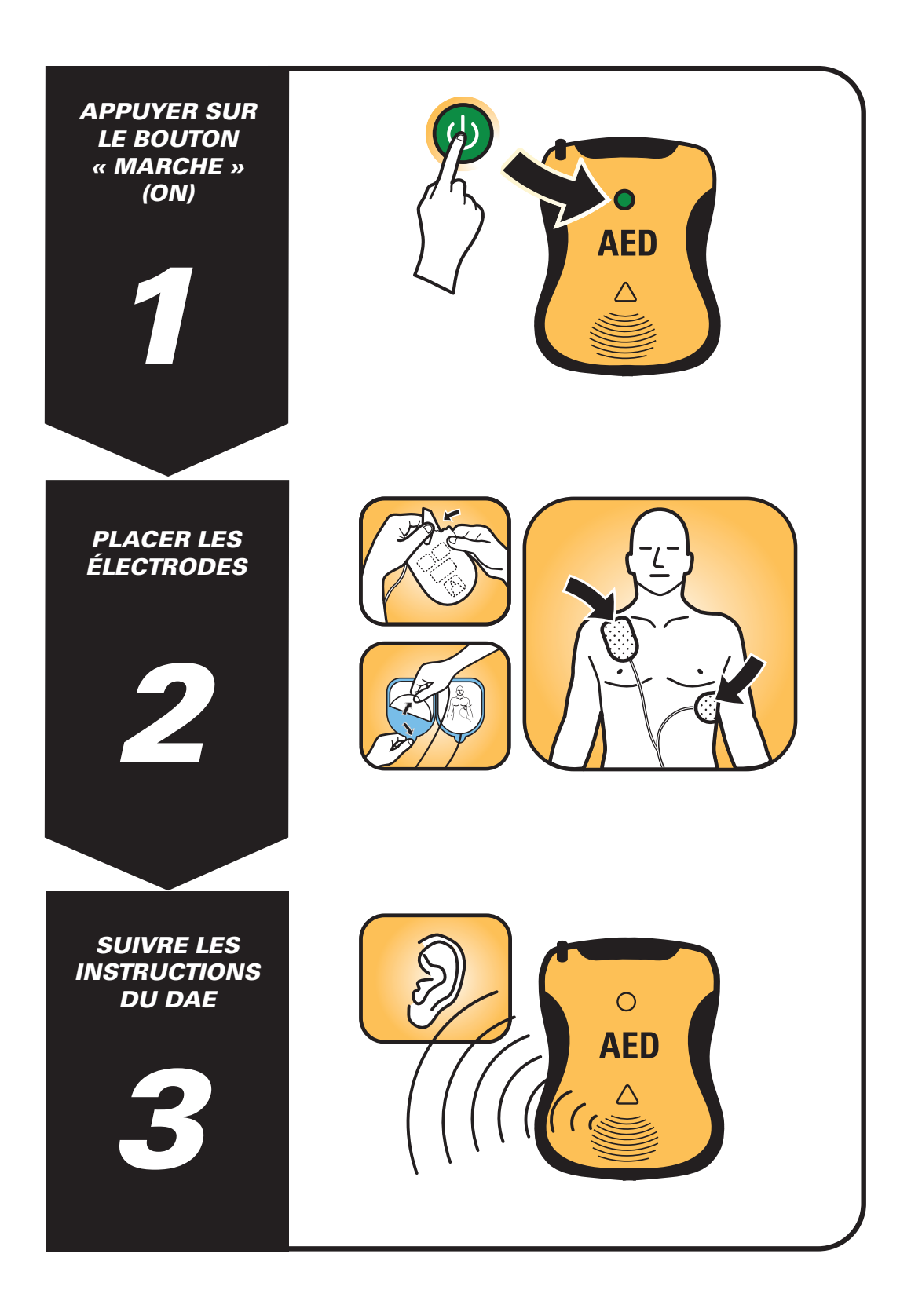

## Avis

Defibtech, L.L.C. ne saurait être tenu responsable pour les erreurs contenues dans ce document ou pour les dommages accessoires ou indirects concernant la fourniture, le fonctionnement ou l'utilisation de cet équipement.

Les informations de ce document sont sujettes à modification sans préavis. Les noms et les données utilisés dans les exemples sont fictifs, sauf indication contraire.

## Garantie limitée

La « garantie limitée » accordée pour les DAE de Defibtech est la garantie unique et exclusive accordée par Defibtech, L.L.C., pour les produits concernés.

## Copyright

Copyright © 2018 Defibtech, L.L.C.

Tous droits réservés. Les questions concernant les droits d'auteur doivent être adressées à Defibtech. Les coordonnées sont consultables au chapitre 12 de ce manuel.

## Suivi

Les réglementations fédérales américaines exigent de la société Defibtech qu'elle conserve des registres pour chaque DAE distribué (référence 21 CFR 821, suivi des dispositifs médicaux). Ces exigences s'appliquent également à chaque fois que l'emplacement du DAE change, y compris en cas de déménagement, vente, donation, cession, exportation ou mise au rebut. Nous comptons sur les propriétaires et utilisateurs de DAE pour nous contacter dans ces situations, afin que les informations de suivi restent exactes au cas où nous devrions communiquer des informations importantes sur les produits. Si vous vous trouvez en dehors des États-Unis, nous vous demandons de nous communiquer vos informations pour exactement les mêmes raisons. Pour actualiser les informations vous concernant, prière de visiter la page www.defibtech.com/register.

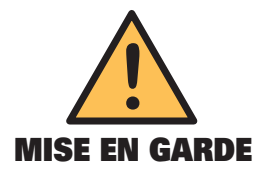

Aux États-Unis, la loi fédérale limite la vente de ce dispositif aux médecins ou sur prescription médicale.

## **Contents**

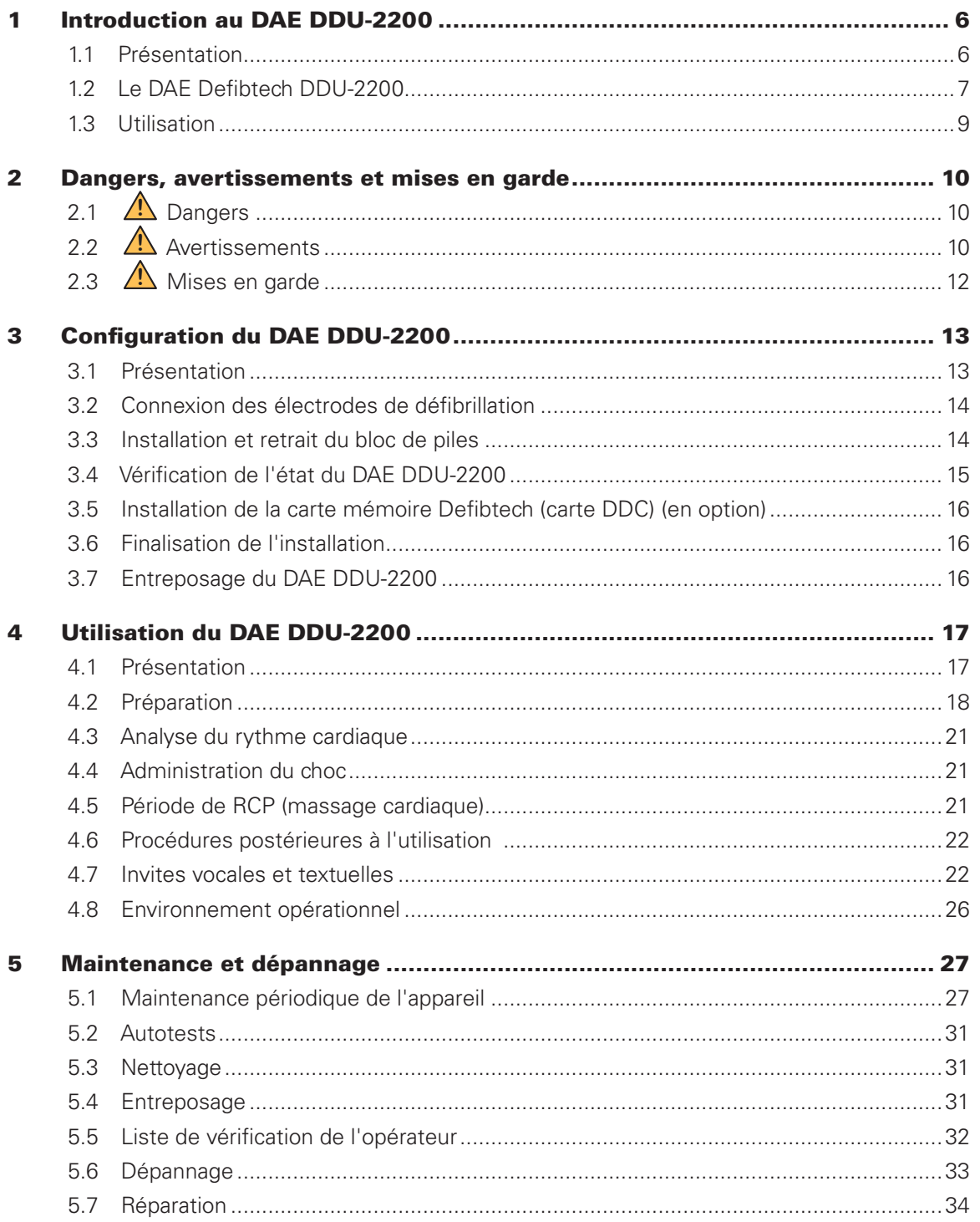

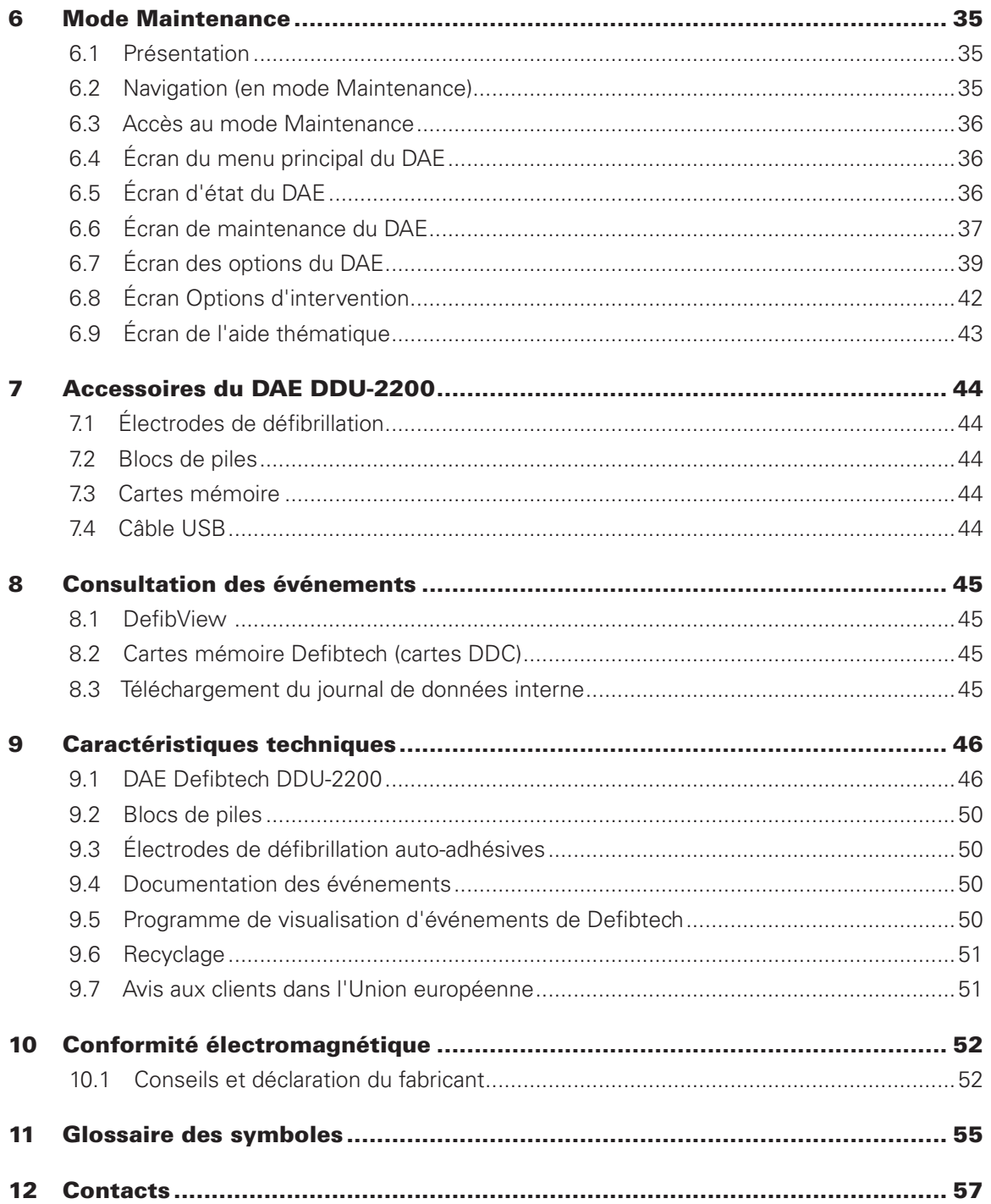

## 1 Introduction au DAE DDU-2200

Ce manuel de l'utilisateur fournit des informations qui guideront les opérateurs dans l'utilisation et l'entretien des DAE (défibrillateurs automatiques externes) DDU-2200 de Defibtech et de leurs accessoires. Il contient une formation complète à la configuration, l'utilisation et l'entretien, ainsi que des caractéristiques techniques détaillées.

Ce chapitre comprend des informations sur l'utilisation prévue du DAE, une vue d'ensemble de l'appareil, une discussion des circonstances dans lesquelles il doit ou ne doit pas être utilisé, et des informations sur la formation des opérateurs.

## 1.1 Présentation

Le DAE DDU-2200 est un défibrillateur externe entièrement automatique. Si un choc est nécessaire, l'appareil l'administrera automatiquement au patient sans interaction supplémentaire de la part de l'opérateur. Il est conçu pour être facile à utiliser, portatif et alimenté par des piles. Les témoins et commandes par boutons-poussoirs comprennent un bouton de mise en marche/arrêt, trois boutons de programmation et une diode lumineuse indiquant si un choc est nécessaire. Des invites vocales, des invites textuelles et un écran d'affichage avec invites visuelles fournissent une interface simple pour l'opérateur. Le DAE DDU-2200 est en mesure d'enregistrer les informations sur divers événements : ECG, données audio (en option) et recommandations de CHOC/PAS DE CHOC.

Le DAE DDU-2200 effectue les tâches suivantes :

- Il invite l'opérateur, via des messages audio, textuels et vidéo, à préparer le patient pour le traitement.
- Il analyse automatiquement l'ECG du patient.
- Il détermine si un rythme susceptible de bénéficier d'un choc est présent.
- Il charge le condensateur.
- Si l'appareil détermine qu'un choc est conseillé, il administre automatiquement ce choc sans aucune intervention de l'utilisateur.
- Il fournit des instructions pour effectuer la RCP (massage cardiaque).
- Il répète ce processus si nécessaire.

Le DAE DDU-2200 utilise deux électrodes de défibrillation auto-adhésives (appelées aussi électrodes à support souple ou électrodes de surveillance). De type jetable non stérile, elles permettent de contrôler les signaux ECG et, si nécessaire, d'administrer l'énergie de défibrillation au patient. Ces électrodes à usage unique sont fournies dans un étui jetable qui peut être préconnecté au DAE. L'étui des électrodes comporte une date de péremption. Le DAE DDU-2200 détermine le contact adéquat entre les électrodes et le patient en mesurant l'impédance entre les deux électrodes.

L'interface utilisateur du DAE DDU-2200 est claire et concise. Elle est constituée de boutons-poussoirs et d'un écran d'affichage. Des messages audio facilement compréhensibles et des invites textuelles et vidéo guident l'opérateur lors de l'utilisation de l'appareil. L'appareil informe l'opérateur de l'état du DAE et du patient.

L'énergie de défibrillation est administrée sous forme d'onde biphasique tronquée exponentielle avec compensation d'impédance. L'appareil délivre une énergie de défibrillation de 150 joules (sous une charge de 50 ohms) lorsque les électrodes pour adulte sont utilisées, et une énergie de défibrillation de 50 joules (sous une charge de 50 ohms) avec des électrodes pour enfant/nourrisson (appelées aussi électrodes pédiatriques). L'énergie administrée ne change pas de façon significative en fonction de l'impédance du patient, bien que la durée de l'onde générée varie.

Le DAE est alimenté par un bloc de piles remplaçable (non rechargeable) assurant une grande autonomie en veille et nécessitant peu de maintenance. Une date de péremption est mentionnée sur tous les blocs de piles.

Le DDU-2200 enregistre les informations relatives aux événements dans un journal interne et, en option, sur une carte mémoire Defibtech (carte DDC). La carte mémoire disponible en option est insérée dans un logement prévu à cet effet sur le DAE et permet ainsi d'enregistrer la documentation des événements et, le cas échéant, les données audio. L'enregistrement audio est activable via les paramètres de configuration. La documentation des événements enregistrée dans le journal interne peut être téléchargée sur une carte mémoire DDC pour consultation.

Le DAE est équipé d'un port USB servant à la maintenance et à la récupération des données. L'interface USB permet de connecter un PC. Le logiciel de maintenance via un PC de Defibtech facilite les opérations de transfert des événements et de maintenance de l'appareil.

## 1.2 Le DAE Defibtech DDU-2200

- **A. Haut-parleur**. Le haut-parleur émet les invites vocales lorsque le DAE DDU-2200 est en service. Le haut-parleur émet aussi un « bip » lorsque l'appareil est arrêté mais a détecté une situation qui requiert l'attention de l'utilisateur ou un dépannage.
- **B. Indicateur CHOC nécessaire**. Ce témoin clignote lorsqu'un choc est recommandé et que l'appareil est chargé et prêt à administrer un choc. **Ne pas toucher le patient pendant que cet indicateur clignote.**
- **C. Écran d'affichage**. Panneau d'affichage couleur, utilisé pour afficher des invites textuelles et vidéo, des messages, des indicateurs d'intervention, l'état de l'appareil et les opérations de maintenance. L'écran affiche des invites visuelles, y compris une assistance à la RCP (réanimation cardio-pulmonaire).
- **D. Bouton MARCHE/ARRÊT**. Ce bouton permet de mettre en marche et d'arrêter le DAE DDU-2200.
- **E. Prise femelle des électrodes**. Le connecteur d'électrodes (N sur le schéma) se raccorde à cette prise.
- **F. Indicateur d'état opérationnel (ASI)**. L'indicateur d'état opérationnel signale l'état actuel du DAE. Cet indicateur clignote en vert pour indiquer que l'appareil a passé avec succès son dernier autotest et est prêt à l'emploi. Cet indicateur clignote en rouge pour indiquer que l'appareil nécessite l'attention de l'utilisateur ou un dépannage.
- **G. Boutons de programmation**. Trois boutons de programmation contextuels sont utilisés pour naviguer dans les menus ou sélectionner les actions.
- **H. Port USB**. Le port USB sert à la récupération et à la maintenance des données. Il ne doit pas être utilisé pendant une opération de secours.
- **I. Carte mémoire Defibtech (carte DDC)**. Cette carte enfichable disponible en option offre une capacité de mémoire supplémentaire pour le DAE.
- **J. Trappe d'accès au port USB et à la carte mémoire Defibtech (carte DDC)**. Derrière la trappe d'accès se trouvent le port du connecteur USB et le logement de la carte mémoire Defibtech (carte DDC).
- **K. Ouverture du bloc de piles**. Le bloc de piles est introduit dans l'appareil par cette ouverture.
- **L. Loquet d'éjection du bloc de piles**. Ce loquet de dégagement libère le bloc de piles du DAE DDU-2200.
- **M. Compartiment des électrodes**. Le compartiment des électrodes se trouve au dos du DAE et permet de ranger des électrodes préconnectées pour le déploiement rapide lors d'une urgence.
- **N. Connecteur d'électrodes**. Ce connecteur raccorde les électrodes du patient à l'appareil au niveau de la prise de connexion des électrodes (E sur le schéma).
- **O. Date de péremption des électrodes de défibrillation (face arrière)**. La date d'expiration des électrodes de défibrillation est située au dos de l'étui des électrodes. Ne pas utiliser les électrodes au-delà de la date imprimée.
- **P. Électrodes de défibrillation**. Les électrodes de défibrillation sont destinées à être placées sur le patient. Les électrodes doivent être rangées dans le compartiment prévu à cet effet (M sur le schéma) au dos de l'appareil.
- **Q. Bloc de piles**. Le bloc de piles fournit une source d'alimentation principale remplaçable pour le DAE DDU-2200.

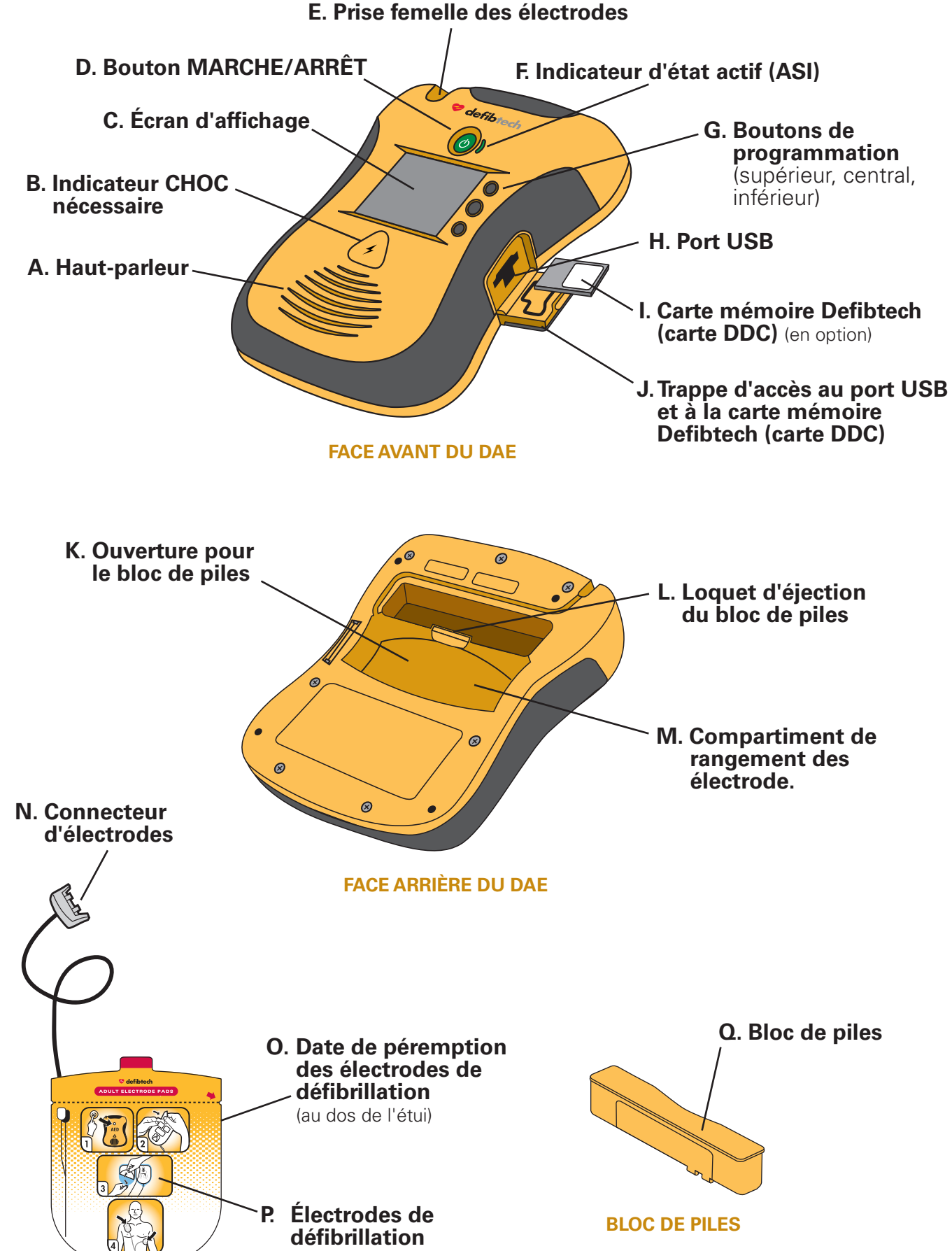

## 1.3 Utilisation

#### Indications

Le défibrillateur automatique externe (DAE) DDU-2200 est indiqué pour utilisation sur les victimes d'un arrêt cardiaque soudain (ACS) qui :

- ont perdu connaissance et sont sans réaction ;
- ne respirent pas, ou ne respirent pas normalement.

Pour les patients âgés de moins de 8 ans ou d'un poids inférieur à 25 kg (55 livres), utiliser les électrodes pour enfant/nourrisson si elles sont disponibles. Ne pas retarder l'intervention dans le seul but de déterminer l'âge ou le poids exact du patient. Appliquer les électrodes comme indiqué pour un enfant ou un bébé et utiliser le DAE.

Aux États-Unis, la loi fédérale limite la vente de ce dispositif aux médecins ou sur prescription médicale.

#### Contre-indications

Aucune.

#### Exigences de formation des opérateurs

Afin d'utiliser efficacement et en toute sécurité le DAE DDU-2200, l'opérateur doit satisfaire aux critères ci-dessous :

- Formation à l'utilisation du DAE DDU-2200 et/ou à la défibrillation, conformément aux réglementations locales, régionales, provinciales ou nationales.
- Toute formation supplémentaire requise par le médecin responsable.
- Excellentes connaissances et compréhension des informations présentées dans ce manuel de l'utilisateur.

## 2 Dangers, avertissements et mises en garde

Ce chapitre comprend une liste de messages de danger, d'avertissement et de mise en garde associés au DAE DDU-2200 de Defibtech et à ses accessoires. Un grand nombre de ces messages sont répétés ailleurs dans ce manuel de l'utilisateur et sur le DAE DDU-2200 ou les accessoires. La liste complète est fournie ici pour des raisons de commodité.

 $2.1$   $\sqrt{\cdot}$  DANGERS :

Risques immédiats pouvant entraîner des blessures graves ou mortelles.

- Courant électrique dangereux. Cet équipement doit être utilisé uniquement par du personnel qualifié.
- Risque d'incendie ou d'explosion. Ne pas utiliser en présence de gaz ou d'anesthésiques inflammables. Procéder avec précaution lors de l'utilisation de cet appareil à proximité de sources d'oxygène (comme des ballons-masques ou une tubulure de ventilateur). Éteindre toute source de gaz ou éloigner cette source du patient lors de la défibrillation, si nécessaire.
- Le DAE DDU-2200 n'a pas été évalué ou approuvé pour une utilisation dans des endroits dangereux tels que définis par la norme NEC. Conformément à la classification de la CEI, le DAE DDU-2200 ne doit pas être utilisé en présence d'un mélange de substances inflammables et d'air.

![](_page_9_Picture_8.jpeg)

#### Situations, risques ou pratiques dangereuses susceptibles d'entraîner des blessures graves ou mortelles.

- Produit non destiné à être utilisé dans un environnement comportant des équipements électro-chirurgicaux à haute fréquence.
- Une utilisation inadéquate peut provoquer des blessures. Le DAE DDU-2200 ne doit être utilisé que conformément aux instructions du manuel de l'utilisateur. Le DAE DDU-2200 délivre une énergie électrique susceptible de provoquer la mort ou des blessures s'il n'est pas utilisé ou déchargé correctement.
- Un entretien inadéquat peut entraîner un dysfonctionnement du DAE DDU-2200. Pour effectuer la maintenance du DAE DDU-2200, suivre rigoureusement les instructions figurant dans le manuel de l'utilisateur. Le DAE ne contient pas de pièces réparables par l'utilisateur : ne pas démonter l'appareil.
- Aucune modification de ce matériel n'est autorisée.
- Risque d'électrocution. Des tensions et des courants élevés dangereux sont présents. Ne pas ouvrir l'appareil, retirer son couvercle (ou le panneau arrière) ni essayer de le réparer. Le DAE DDU-2200 ne comporte pas de composant réparable par l'utilisateur. Pour toute réparation, s'adresser à des personnes qualifiées du service de dépannage.
- Les blocs de piles DBP-2003 et DBP-2013 ne sont pas rechargeables. Toute tentative de recharge d'un bloc de piles peut déclencher un incendie ou une explosion.
- Ne pas immerger le bloc de piles dans de l'eau ou d'autres liquides. L'immersion dans des liquides peut conduire à un incendie ou une explosion.
- Ne pas laisser de liquides pénétrer dans le DAE DDU-2200. Éviter de renverser des liquides sur le DAE ou ses accessoires. Toute entrée de liquide dans le DAE DDU-2200 est susceptible de l'endommager ou d'entraîner un incendie ou une électrocution.
- Ne pas stériliser le DAE DDU-2200 ni ses accessoires.
- Utiliser uniquement des électrodes de défibrillation autoadhésives jetables de Defibtech, des blocs de piles et autres accessoires fournis par Defibtech ou ses distributeurs autorisés. L'utilisation d'accessoires non approuvés par Defibtech peut altérer le fonctionnement de l'appareil.
- Ne pas ouvrir l'étui scellé des électrodes avant d'être prêt à utiliser les électrodes.
- Ne pas toucher le patient pendant la défibrillation. Le courant de défibrillation peut blesser l'opérateur ou les personnes se tenant à proximité.
- Ne pas laisser les électrodes entrer en contact avec des objets ou des équipements métalliques en contact avec le patient. Ne pas toucher l'équipement connecté au patient pendant la défibrillation. Déconnecter les autres équipements électriques du patient avant la défibrillation.

#### AVERTISSEMENTS (suite)

- Ne pas administrer de choc lorsque les électrodes de défibrillation sont en contact l'une avec l'autre. Ne pas administrer de choc en laissant de la surface recouverte de gel exposée.
- Ne pas laisser les électrodes de défibrillation entrer en contact l'une avec l'autre ou avec d'autres électrodes ECG, des fils conducteurs, des pansements, des timbres transdermiques, etc. Ces contacts peuvent entraîner la formation d'un arc électrique qui pourrait brûler la peau du patient pendant la défibrillation et détourner l'énergie de défibrillation du cœur.
- Les électrodes de défibrillation sont conçues pour être utilisées une seule fois et doivent être jetées après utilisation. Leur réutilisation peut provoquer un risque d'infection, un dysfonctionnement de l'appareil, une mauvaise administration du traitement et/ou des blessures au patient ou à l'opérateur.
- Éviter le contact entre des parties du corps du patient et des liquides conducteurs tels que de l'eau, du gel, du sang ou du sérum physiologique, ainsi que des objets métalliques, qui pourraient créer des voies de conduction indésirables.
- Déconnecter du patient tout équipement non protégé contre la défibrillation, afin d'éliminer tout risque d'électrocution et d'endommagement de cet équipement.
- Une RCP (réanimation cardio-pulmonaire) agressive ou prolongée exercée sur un patient sur lequel les électrodes de défibrillation sont fixées peut endommager celles-ci. Remplacer les électrodes de défibrillation si elles sont endommagées pendant leur utilisation.
- Les éventuelles interférences radio provenant d'appareils à radiofréquence (RF), tels que les téléphones portables et les talkie-walkies, peuvent altérer le fonctionnement du DAE. L'utilisation normale d'un téléphone portable à proximité du DAE ne devrait pas causer de problème ; toutefois, il est recommandé de respecter une distance de 2 mètres (6 pieds) entre tout appareil radio et le DAE DDU-2200.
- L'administration d'une RCP (massage cardiaque) pendant une analyse peut retarder ou fausser le diagnostic formulé par le système d'analyse du patient.
- La manipulation ou le transport du patient lors d'une analyse ECG peut retarder ou fausser le diagnostic, en particulier en cas de rythme de très faible amplitude ou à faible fréquence. Pendant le transport du patient, arrêter le véhicule avant de commencer l'analyse ECG.
- Chez les patients porteurs d'un stimulateur cardiaque, le DAE DDU-2200 peut avoir une sensibilité réduite et ne pas détecter tous les rythmes choquables. Chez un patient identifié comme porteur d'un stimulateur cardiaque, ne pas placer les électrodes directement au-dessus du dispositif implanté.
- Pendant la défibrillation, toute poche d'air située entre la peau et les électrodes de défibrillation peut entraîner des brûlures cutanées chez le patient. Vérifier que les électrodes de défibrillation auto-adhésives adhèrent complètement à la peau pour éviter la formation de ces poches d'air. Ne pas utiliser d'électrodes de défibrillation sèches ou périmées.
- La défibrillation peut provoquer des brûlures cutanées autour de la zone des électrodes de défibrillation.
- Les autotests manuels ou automatiques sont conçus pour évaluer si le DAE DDU-2200 est prêt à être utilisé. Toutefois, aucun programme de test ne peut garantir le bon fonctionnement de l'appareil ni détecter une utilisation abusive, un endommagement ou un vice survenant après le test le plus récent.
- L'utilisation d'un équipement ou d'accessoires endommagés peut provoquer un mauvais fonctionnement du dispositif et/ou des blessures au patient ou à l'opérateur.
- Suivre les invites vocales si l'écran à cristaux liquides est vide ou illisible.
- Il est possible que le DAE ne détecte pas un rythme traitable par choc, n'administre pas un choc à un rythme choquable, ou ne produise pas l'énergie voulue pendant la défibrillation.
- Il est possible que le DEA recommande un choc pour un rythme non choquable, et qu'une fibrillation ventriculaire ou un arrêt cardiaque se produisent après administration d'un choc.
- Même après une défibrillation, le patient peut ne pas survivre à l'arrêt cardiaque.
- La défibrillation peut provoquer des dommages au myocarde ou un dysfonctionnement post-choc.

## 2.3  $\angle$  **:** MISES EN GARDE :

Certaines situations, certains dangers ou pratiques dangereuses sont susceptibles de provoquer des blessures mineures, des dommages au DAE DDU-2200 ou la perte de données.

- Respecter toutes les instructions figurant sur l'étiquette du bloc de piles. Ne pas mettre en place un bloc de piles après sa date de péremption.
- Suivre toutes les instructions figurant sur l'étiquette des électrodes de défibrillation. Utiliser les électrodes de défibrillation avant leur date de péremption. Ne pas réutiliser les électrodes de défibrillation. Jeter les électrodes de défibrillation après leur utilisation (en cas de doute concernant le fonctionnement des électrodes, les renvoyer à Defibtech pour contrôle).
- Les électrodes de défibrillation ne doivent pas être en contact continu avec la peau du patient pendant plus de 24 heures.
- Une dermatite allergique ou une éruption cutanée mineure peuvent survenir chez les patients présentant une sensibilité aux matériaux des électrodes de défibrillation. Retirer les électrodes de défibrillation du patient dès que possible.
- Recycler ou éliminer les piles et batteries au lithium conformément aux réglementations locales, régionales, provinciales et/ou nationales. Pour éviter les risques d'incendie ou d'explosion, ne pas brûler ni incinérer les blocs de piles et batteries. Ne pas les broyer.
- Utiliser et entreposer le DAE DDU-2200 uniquement dans la plage de conditions ambiantes indiquée dans les spécifications techniques.
- Si possible, déconnecter le DAE DDU-2200 du patient avant d'utiliser d'autres défibrillateurs.
- Ne pas connecter le DAE DDU-2200 à un PC ou à tout autre périphérique (à l'aide du port USB) lorsque les électrodes de l'appareil sont toujours connectées au patient.
- L'utilisation de cartes mémoire (cartes DDC) autres que celles de Defibtech peut endommager l'appareil et invalider la garantie.
- Bien que le DAE DDU-2200 soit conçu pour une grande variété de conditions d'utilisation sur le terrain, une manipulation brutale et non conforme aux spécifications peut endommager l'appareil.
- Aux États-Unis, la loi fédérale limite la vente de ce dispositif aux médecins ou sur prescription médicale.

## 3 Configuration du DAE DDU-2200

Ce chapitre décrit les étapes requises pour mettre en service le DAE DDU-2200 de Defibtech. Le DAE DDU-2200 est conçu pour être entreposé dans un état « prêt à fonctionner ». Ce chapitre indique comment configurer l'appareil pour qu'il soit prêt à être utilisé rapidement le moment venu.

## 3.1 Présentation

Les composants et accessoires ci-dessous sont fournis avec le DAE DDU-2200. Leurs pièces de remplacement et d'autres accessoires sont décrits en détail dans la section « Accessoires du DAE DDU-2200 ». Avant de commencer, identifier chaque composant et vérifier que l'ensemble est complet.

![](_page_12_Figure_4.jpeg)

## 3.2 Connexion des électrodes de défibrillation

Les électrodes de défibrillation du DAE DDU-2200 sont fournies dans un étui scellé avec le connecteur et une portion du câble exposés.

![](_page_13_Picture_2.jpeg)

NE PAS ouvrir l'étui scellé des électrodes avant d'être prêt à utiliser celles-ci. L'étui ne doit être ouvert qu'immédiatement avant utilisation, faute de quoi les électrodes risquent de sécher ou de devenir inutilisables.

Remarque : Le DAE DDU-2200 est conçu pour être entreposé avec le connecteur d'électrodes déjà installé. Cela simplifie la procédure de déploiement et d'utilisation de l'appareil en cas d'urgence.

Commencer par vérifier que l'étui d'électrodes n'est pas périmé. La date de péremption est imprimée sur l'étui des électrodes et également indiquée sur l'écran d'état du DAE. Ne pas utiliser les électrodes au-delà de leur date de péremption. Jeter les électrodes périmées.

![](_page_13_Picture_6.jpeg)

Introduire l'extrémité du connecteur du câble des électrodes de défibrillation dans la prise femelle des électrodes située dans le coin supérieur gauche du DAE DDU-2200 comme indiqué. Introduire le connecteur d'électrodes fermement jusqu'à ce qu'il soit complètement enfoncé dans l'appareil. Le connecteur ne peut se brancher que dans un seul sens ; s'il est mal encastré, tourner le connecteur, puis réessayer.

Une fois les électrodes connectées, l'étui doit être rangé dans le compartiment des électrodes à l'arrière du DAE DDU-2200. Après avoir raccordé le connecteur des électrodes à l'appareil, glisser l'étui des électrodes dans le compartiment des électrodes à l'arrière du DAE, l'extrémité arrondie en premier, avec les images de l'étui orientées vers l'extérieur. Lorsque l'étui des électrodes est entièrement introduit, enfoncer le câble d'électrodes dans la gorge située à l'arrière de l'appareil pour le maintenir en place et loger derrière l'étui des électrodes tout éventuel segment de câble dépassant.

![](_page_13_Picture_9.jpeg)

Les électrodes sont conçues pour être utilisées une seule fois et doivent être jetées après leur utilisation ou si l'étui a été ouvert ou endommagé.

## 3.3 Installation et retrait du bloc de piles

Le bloc de piles fournit l'alimentation électrique du DAE DDU-2200. Ne pas installer le bloc de piles après la date de péremption imprimée sur l'étiquette. Le bloc de piles n'est pas rechargeable.

![](_page_13_Picture_13.jpeg)

Avant d'introduire le bloc de piles dans le DAE DDU-2200, s'assurer que son ouverture à l'arrière du DAE est propre et dépourvue de tout corps étranger. Introduire le bloc de piles dans le logement prévu à cet effet à l'arrière du DAE. Pousser à fond jusqu'au déclic du loquet. Le bloc de piles ne peut être inséré dans le logement que dans un seul sens ; s'il s'adapte mal, tourner le bloc de piles puis réessayer. Lorsqu'il est correctement introduit, il ne dépasse pas du panneau arrière du DAE.

Peu après l'installation, le DAE DDU-2200 se met en marche et lance un autotest d'installation du bloc de piles.\* Lorsque le test est terminé, l'appareil signale l'état du bloc de piles et s'arrête. Par la suite, l'indicateur d'état opérationnel adjacent au bouton MARCHE/ARRÊT sur le DAE DDU-2200 clignote périodiquement. Si l'indicateur clignote en vert, le DAE et le bloc de piles sont prêts à l'emploi. Si l'indicateur clignote en rouge, s'il reste allumé en rouge ou s'il ne clignote pas, le DAE nécessite un dépannage (consulter la section 3.4 « Vérification de l'état du DAE DDU-2200 » pour plus de détails sur la signification de l'indicateur.)

\*Remarque : Le bloc de piles doit avoir été retiré de l'appareil pendant plus de 10 secondes pour que l'autotest du bloc de piles s'exécute automatiquement.

Pour retirer le bloc de piles, pousser son loquet d'éjection. Lorsque le bloc de piles est partiellement éjecté, le tirer pour l'extraire du logement. **14**

## 3.4 Vérification de l'état du DAE DDU-2200

#### Indicateur d'état opérationnel

Lorsqu'un bloc de piles en bon état de marche est installé dans le DAE DDU-2200, un indicateur à LED situé à droite du bouton MARCHE/ARRÊT indique de façon active l'état de l'appareil. Si l'appareil est prêt à l'emploi, l'indicateur d'état opérationnel clignote en vert. « Prêt à l'emploi » signifie que le DDU-2200 a passé avec succès l'autotest le plus récent (programmé ou lancé par l'utilisateur). Si l'appareil nécessite un dépannage, l'indicateur clignote en rouge. Lorsque l'indicateur clignote en rouge, l'appareil émet aussi un « bip » périodique pour attirer l'attention. L'indicateur clignote aussi différemment selon la couleur pour aider les personnes souffrant de daltonisme : la lumière verte clignote une fois, tandis que la lumière rouge clignote deux fois.

L'indicateur d'état opérationnel est alimenté par le bloc de piles. Si le bloc de piles est complètement déchargé ou s'il n'est pas installé dans l'appareil, l'indicateur d'état opérationnel est éteint. Dans ce cas, remplacer immédiatement le bloc de piles ou le réintroduire dans l'appareil pour restaurer l'indication d'état opérationnel.

![](_page_14_Picture_174.jpeg)

![](_page_14_Picture_5.jpeg)

Écran d'état du DAE

Pour vérifier l'état de l'appareil lorsqu'il est éteint, appuyer sur le **bouton de programmation central**. L'écran d'affichage indique l'état de l'appareil, l'état du bloc de piles et l'état des électrodes. Après une courte période, l'écran d'affichage et l'appareil s'éteignent.

## **3.5 Installation de la carte mémoire Defibtech (carte DDC)** (en option)

La carte mémoire Defibtech (carte DDC) est utilisée pour enregistrer les informations d'événement et audio recueillies par le DAE. Tous les DAE DDU-2200 peuvent fonctionner sans carte mémoire et enregistrer les informations critiques relatives aux événements dans leur journal interne. Les informations enregistrées sur la carte DDC peuvent être récupérées avec un logiciel sur PC fourni séparément par Defibtech (consulter la section « DefibView II » dans le chapitre 8 de ce manuel.)

![](_page_15_Picture_2.jpeg)

Vérifier que le DAE est arrêté avant d'installer la carte mémoire. Repérer la trappe d'accès USB/carte mémoire sur le côté droit de l'appareil. Ouvrir la trappe d'accès USB/carte mémoire en appuyant légèrement sur la trappe, puis en la faisant coulisser vers le bas pour libérer le loquet. La trappe s'ouvrira alors d'elle-même. Introduire la carte mémoire dans le logement mince situé sur le côté du DAE et centré au-dessus de l'ouverture du port USB, l'extrémité à encoche en premier, la face étiquetée vers le haut, jusqu'au déclic. La carte ne doit pas dépasser du logement. Si la carte ne peut être enfoncée complètement, cela peut signifier qu'elle a été introduite à l'envers. Dans ce cas, retirer la carte, la retourner et essayer de l'introduire à nouveau.

Pour retirer la carte mémoire, enfoncer la carte au maximum, puis relâcher. Lorsqu'elle est relâchée, la carte mémoire est partiellement éjectée et peut être retirée en la tirant hors du logement.

Fermer la trappe d'accès USB/carte mémoire en la rabattant, puis en poussant vers le haut jusqu'à ce que le loquet soit engagé.

![](_page_15_Picture_6.jpeg)

L'utilisation de cartes mémoire autres que celles de Defibtech peut endommager l'appareil et annuler la garantie.

## 3.6 Finalisation de l'installation

Après exécution des étapes précédentes, procéder de la façon suivante pour configurer le DAE DDU-2200 :

- 1. Mettre en marche l'appareil en appuyant sur le bouton MARCHE/ARRÊT.
- 2. Écouter l'invite vocale « Alertez les secours ».
- 3. Éteindre l'appareil en exerçant une pression prolongée sur le bouton MARCHE/ARRÊT.
- 4. Écouter l'invite vocale « Mise à l'arrêt de l'appareil ».
- 5. Vérifier que l'indicateur d'état opérationnel clignote en vert.

(Consulter la section « Autotests » au chapitre 5 de ce manuel pour des instructions sur l'exécution d'un autotest lancé manuellement.)

## 3.7 Entreposage du DAE DDU-2200

Entreposer le DAE DDU-2200 dans des conditions environnementales conformes aux plages précisées dans les spécifications (consulter la section « Conditions ambiantes » du chapitre 9 de ce manuel). L'appareil doit aussi être entreposé de sorte que l'indicateur d'état actif soit facilement visible.

L'indicateur d'état opérationnel doit clignoter périodiquement en vert. S'il clignote en rouge ou ne clignote pas du tout, le DAE DDU-2200 nécessite un dépannage (consulter la section 3.4 « Vérification de l'état du DAE DDU-2200 » pour plus d'informations).

Defibtech recommande d'entreposer le DAE en un lieu facilement accessible, dans lequel il sera facile de le voir et de l'entendre.

## 4 Utilisation du DAE DDU-2200

Ce chapitre décrit comment utiliser le DAE DDU-2200. Durant une intervention, l'appareil analyse le rythme cardiaque du patient et se met en charge automatiquement si un rythme choquable est détecté. Les témoins et commandes par boutons-poussoirs comprennent un bouton de mise en marche/arrêt, trois boutons de programmation et une diode lumineuse indiquant si un choc est nécessaire. L'unité comprend un écran d'affichage. Des messages audio concis et facilement compréhensibles, et des invites textuelles et vidéo guident l'opérateur lors de l'utilisation de l'appareil.

Les sections suivantes décrivent en détail comment utiliser le DAE DDU-2200. Les étapes d'utilisation de base sont les suivantes :

- Mettre en marche le DAE DDU-2200 en appuyant sur le bouton **ON/OFF**.
- Brancher le connecteur des électrodes dans la prise femelle d'électrodes sur le DAE si ce n'est déjà fait.
- Placer les électrodes de défibrillation sur le patient (suivre les instructions figurant sur l'étui des électrodes).
- Suivre les invites vocales et les invites textuelles à l'écran.

## 4.1 Présentation

![](_page_16_Figure_9.jpeg)

![](_page_17_Figure_2.jpeg)

![](_page_17_Figure_3.jpeg)

Indicateur de niveau des piles – Cet indicateur indique l'autonomie restante approximative du bloc de piles.

**Écran principal** – Affiche des instructions vidéo pour quider l'utilisateur pendant l'intervention.

Invites textuelles – Cette zone affiche des invites textuelles pour guider l'utilisateur pendant l'intervention.

Boutons de programmation – Ils sont situés à droite de l'écran d'affichage. Si un bouton de programmation est actif, l'icône correspondante sera affichée à côté. Les boutons de programmation sont utilisés pour naviguer dans les menus ou sélectionner des actions.

**Icône du bouton de programmation des options de respiration artificielle**  $-$  Lorsque cette icône est présente sur l'écran (pendant un secours), l'utilisateur peut appuyer sur le bouton de programmation correspondant pour sélectionner l'assistance à la RCP avec compressions seulement (pas de respiration) ou l'assistance à la RCP avec compressions et respiration.

Icône du bouton de programmation d'information – Lorsque cette icône est présente sur l'écran, l'utilisateur peut appuyer sur le bouton de programmation correspondant pour obtenir des informations supplémentaires avec des instructions vidéo. Les informations supplémentaires dépendent du contexte et incluent la préparation du patient et l'administration de la RCP. Pour quitter, appuyer à nouveau sur le bouton de programmation.

### 4.2 Préparation

#### Vérification de l'état du DAE DDU-2200

Vérifier visuellement l'indicateur d'état opérationnel. L'indicateur doit clignoter en vert. Une lumière verte clignotante indique que l'appareil est prêt à l'emploi. L'indicateur clignote en rouge, reste allumé en rouge ou n'est pas allumé du tout pour indiquer qu'un dépannage est requis.

L'indicateur d'état opérationnel est alimenté par le bloc de piles. Si le bloc de piles est complètement déchargé ou s'il n'est pas installé dans l'appareil, l'indicateur d'état opérationnel n'est pas disponible. Dans ce cas, remplacer immédiatement le bloc de piles ou le réintroduire dans l'appareil pour restaurer l'indication d'état opérationnel.

![](_page_17_Picture_14.jpeg)

#### Mise en marche du DAE DDU-2200

Appuyer sur le bouton vert ON/OFF pour mettre en marche le DAE DDU-2200. L'appareil émet un « bip » et l'écran d'affichage s'allume. L'indicateur d'état opérationnel situé à côté du bouton MARCHE/ARRÊT s'allume en vert lorsque le DAE est en marche. (Pour éteindre l'appareil, APPUYER sur le bouton MARCHE/ARRÊT pendant deux secondes environ ; l'appareil émet un « bip » et se met hors tension.)

#### Alertez les secours

Appeler les services d'urgence professionnels pour obtenir du renfort. Dès que le DAE est mis en service, il émet l'invite : « Alertez les secours ». Le but est de rappeler que la première étape d'une intervention doit toujours être de contacter les services d'urgence.

Si une autre personne est disponible, l'utilisateur doit demander à cette personne d'alerter les secours, puis poursuivre l'intervention sans délai.

#### Sélection d'une autre langue pour les invites vocales

![](_page_18_Picture_6.jpeg)

Certains modèles de DAE sont préconfigurés pour prendre en charge les invites vocales dans une autre langue. Si le DAE prend en charge une autre langue, une **icône de sélection de la langue** (sous forme de drapeau) est affichée. Si cette icône est affichée, l'utilisateur peut appuyer sur le bouton de programmation correspondant pour passer aux invites vocales dans l'autre langue. **(Remarque : les invites textuelles sont toujours affichées dans la langue principale.)** Appuyer de nouveau sur le bouton de programmation de la langue pour revenir à la langue principale. L'icône de sélection de la langue est disponible uniquement lorsque les électrodes de défibrillation sont correctement appliquées sur le patient.

#### Préparation du patient

Préparer le patient en ôtant les vêtements qui lui couvrent la poitrine. Si nécessaire, essuyer la poitrine pour éliminer toute trace d'humidité (les électrodes de défibrillation adhèrent mieux sur une peau sèche). Le cas échéant, raser les poils de la poitrine s'ils risquent d'entraver le bon contact des électrodes sur le patient. Pour garantir un parfait contact entre les électrodes de défibrillation et la peau du patient, s'assurer de l'absence de tout bijou ou autre objet à l'endroit où les électrodes seront appliquées.

#### Connexion des électrodes de défibrillation au DAE DDU-2200

![](_page_18_Picture_11.jpeg)

Connecter les électrodes à l'appareil si elles ne sont pas déjà connectées. Suivre les instructions vocales et textuelles du DAE. Le DAE DDU-2200 est conçu pour être entreposé avec le connecteur d'électrodes de défibrillation raccordé à l'appareil, alors que les électrodes elles-mêmes restent dans leur étui scellé. Cela permet de gagner du temps lors de la préparation et du démarrage du traitement dans le cadre d'une intervention d'urgence.

Le DAE de Defibtech doit être entreposé avec le connecteur d'électrodes raccordé à l'appareil. Toutefois, si les électrodes ont été endommagées ou mal connectées, il peut être nécessaire d'utiliser un nouveau jeu d'électrodes pendant une intervention d'urgence. La prise de connexion des électrodes est située sur le coin supérieur gauche du DAE.

Pour détacher un jeu d'électrodes de l'appareil, tirer fermement sur le connecteur d'électrodes. Ne pas réutiliser des électrodes déjà utilisées. Brancher le connecteur des nouvelles électrodes comme indiqué ci-dessus. Le connecteur ne peut se brancher que dans un seul sens ; s'il est mal encastré, tourner le connecteur, puis réessayer. Introduire le connecteur fermement jusqu'à ce qu'il soit complètement enfoncé dans l'appareil.

![](_page_18_Picture_15.jpeg)

Lorsque l'icône d'information est affichée à l'écran, l'utilisateur peut appuyer sur le bouton de programmation correspondant pour obtenir des informations supplémentaires accompagnées d'instructions vidéo. Pour quitter, appuyer à nouveau sur le bouton de programmation.

#### Ouverture de l'étui d'électrodes de défibrillation

Retirer l'étui d'électrodes du compartiment prévu à cet effet à l'arrière du DAE. Ouvrir l'étui d'électrodes en le déchirant le long de la ligne pointillée, en commençant à la flèche noire (suivre les instructions indiquées sur l'étui). Vérifier que les électrodes :

- sont dépourvues de signes évident de dommage ;
- sont dépourvues d'un excès de débris (par exemple, des poussières si l'électrode est tombée) ;
- n'ont pas séché et que le gel est suffisamment collant pour adhérer au patient ;
- ne sont pas périmées. Ne pas utiliser les électrodes après la date de péremption imprimée sur l'étui.

Si l'une de ces conditions est présente, utiliser un nouveau jeu d'électrodes si possible.

#### Placement des électrodes de défibrillation sur le patient

Procéder comme suit pour placer les électrodes de défibrillation sur le patient.

- 1. Déchirer l'étui des électrodes le long de la ligne pointillée près du haut de l'étui.
- 2. Extraire les électrodes de l'étui et suivre les instructions et le schéma figurant sur ce dernier et illustrant le positionnement correct des électrodes de défibrillation.
- 3. Retirer le film protecteur de l'une des électrodes et placer celle-ci comme indiqué sur le schéma. Retirer le film protecteur uniquement lorsque l'électrode est prête à être appliquée.
- 4. Appliquer l'électrode de manière à ce que la face adhésive soit en contact avec la peau du patient.
- 5. Répéter les étapes 3 et 4 pour placer l'autre électrode sur le patient.

Le positionnement correct des électrodes (illustré ci-dessous) est essentiel à l'analyse efficace du rythme cardiaque du patient et à l'administration ultérieure des chocs (si nécessaire). Le positionnement des électrodes sur les nourrissons et les enfants âgés de moins de 8 ans ou d'un poids inférieur à 25 kg (55 livres) est différent du positionnement chez les adultes et les enfants de 8 ans ou plus, ou pesant plus de 25 kg (55 livres). En cas d'incertitude concernant l'âge ou le poids d'un enfant ou en l'absence d'électrodes pour enfant/nourrisson, ne pas retarder le traitement.

![](_page_19_Picture_11.jpeg)

#### **Pour les adultes et les enfants de 8 ans ou plus ou pesant plus de 25 kg (55 livres), utiliser des électrodes pour adulte.**

Placer une électrode juste au-dessous de la clavicule droite du patient comme indiqué sur l'image. placer la deuxième électrode sur les côtes gauches du patient sous le sein gauche. Utiliser l'image située sur l'électrode pour déterminer le positionnement de chaque électrode.

#### **Exemple d'électrodes pour adulte Exemple d'électrodes pour enfant/nourrisson**

![](_page_19_Figure_15.jpeg)

![](_page_19_Picture_16.jpeg)

**Pour les nourrissons et les enfants de moins de 8 ans ou de moins de 25 kg (55 livres), utiliser des électrodes pour enfant/nouveau-né (**remarque : **les électrodes pour enfant/nouveau-né peuvent être identifiées par leur connecteur et leur étui bleus) :** Placer une électrode au centre de la poitrine et une électrode au centre du dos comme indiqué. Utiliser l'image figurant sur l'électrode pour déterminer le positionnement de chaque électrode.

#### Suivre les instructions du DAE DDU-2200

À ce stade, le DAE DDU-2200 vérifie que les électrodes sont bien connectées au patient et qu'un signal ECG adéquat est bien reçu. Ne pas toucher le patient. Immobiliser le patient et cesser d'administrer la RCP pour le moment.

En cas de problème au niveau de la connexion des électrodes ou de la prise, ou en présence de mouvements du patient ou de toute autre interférence, le DAE guide l'opérateur par le biais d'instructions vocales et textuelles. Les invites textuelles sont identiques aux invites audio ou en sont des formes abrégées. Les invites vidéo renforcent les invites audio et textuelles et facilitent la tâche dans les environnements bruyants.

### 4.3 Analyse du rythme cardiaque

Après avoir déterminé que les électrodes sont bien connectées au patient, le DAE DDU-2200 commence l'analyse du rythme ECG. L'appareil analyse le signal ECG et détermine si le rythme présent est choquable ou non. Pendant l'analyse, le DAE continue de surveiller le signal et le fonctionnement des électrodes, réévalue l'analyse et envoie des invites à l'utilisateur si une action supplémentaire de sa part est nécessaire.

### 4.4 Administration du choc

Si le DAE DDU-2200 détermine qu'un choc est conseillé, l'appareil l'indique à la fois par un message vocal et en faisant clignoter l'indicateur LED Choc requis pendant cinq secondes. Pendant la charge, l'appareil peut émettre un son caractéristique tout en contrôlant l'état du signal et des électrodes et en poursuivant l'analyse du rythme cardiaque du patient. Lorsque la charge est terminée, l'appareil administre **automatiquement** le choc. **Ne pas toucher le patient pendant que l'indicateur CHOC requis clignote.** Si l'appareil détecte que le rythme cardiaque a évolué et ne nécessite plus de choc, l'utilisateur est invité à débuter la réanimation cardio-pulmonaire.

L'utilisateur peut abandonner la mise en charge ou la délivrance du choc à tout moment en appuyant sur le bouton MARCHE/ARRÊT pendant deux secondes environ pour éteindre l'appareil.

### 4.5 Période de RCP (massage cardiaque)

Si nécessaire, l'opérateur est invité à commencer la RCP (massage cardiaque). L'appareil ne surveille pas le rythme ECG du patient pendant la période de RCP. Pendant cette période, le DAE ne conseille pas à l'utilisateur d'« Arrêtez tout mouvement », même si des mouvements sont présents. L'utilisateur doit suivre les instructions du DAE à ce stade. Une fois la période de RCP achevée, l'appareil se remet en mode d'analyse du rythme cardiaque.

L'assistance à la RCP est fournie grâce à une série d'invites vocales et visuelles et de signaux sonores. Par défaut, l'appareil donne uniquement des instructions de compression thoracique (sans ventilation).

Toutefois, les invites de ventilation peuvent être activées et désactivées en appuyant sur le bouton de programmation situé à côté de l'icône des options de ventilation artificielle affichée sur l'écran pendant l'intervention (consulter la section « Icône du bouton de programmation des options de respiration artificielle » ci-dessous). Les invites de respiration artificielle peuvent aussi être activées/désactivées en réglant l'option de menu en mode Maintenance (consulter la section 6.8 « Ventilation en RCP » de ce manuel.)

![](_page_20_Picture_14.jpeg)

**Icône du bouton de programmation des options de respiration artificielle** : Pendant un secours, lorsque cette icône est présente sur l'écran, l'utilisateur peut appuyer sur le bouton de programmation correspondant pour sélectionner l'assistance à la RCP avec compressions seulement (sans respiration) ou l'assistance à la RCP avec compressions et respiration.

**Remarque**: Consulter la section « Ventilation en RCP » au chapitre 6.8 pour toutes instructions sur la modification de la configuration par défaut.

![](_page_20_Picture_17.jpeg)

Lorsque l'icône d'information est affichée à l'écran, l'utilisateur peut appuyer sur le bouton de programmation correspondant pour obtenir des informations supplémentaires accompagnées d'instructions vidéo. Pour quitter, appuyer à nouveau sur le bouton de programmation.

## 4.6 Procédures postérieures à l'utilisation

Après avoir été utilisé sur un patient, le DAE DDU-2200 doit être nettoyé en suivant les procédures de la section « Nettoyage » au chapitre 5 de ce manuel et doit être préparé pour sa prochaine utilisation. Les étapes suivantes doivent être effectuées :

- 1. Connecter un nouvel étui d'électrodes (vérifier que l'étui n'est pas périmé ou endommagé).
- 2. Effectuer un autotest manuellement. L'appareil indique son état à la fin de la séquence d'autotest (consulter la section « Autotests » au chapitre 5 de ce manuel pour toutes instructions sur l'exécution d'un autotest lancé manuellement.)
- 3. Éteindre l'appareil en appuyant sur le bouton MARCHE/ARRÊT.
- 4. Vérifier que l'indicateur d'état opérationnel clignote en vert.

### 4.7 Invites vocales et textuelles

La section suivante fournit une brève description de certaines invites vocales et textuelles que l'utilisateur entendra et verra s'afficher lors de l'utilisation du DAE DDU-2200.

#### Invites générales

![](_page_21_Picture_201.jpeg)

#### Invites relatives au branchement et à l'application des électrodes

![](_page_21_Picture_202.jpeg)

4. Utilisation du<br>DAE DDU-2200 4. Utilisation du DAE DDU-2200

Invites relatives au branchement et à l'application des électrodes (suite)

![](_page_22_Picture_177.jpeg)

#### Invites relatives aux mouvements et interférences

![](_page_22_Picture_178.jpeg)

### Invites relatives à l'analyse du rythme cardiaque

![](_page_23_Picture_196.jpeg)

#### Invites relatives aux chocs

![](_page_23_Picture_197.jpeg)

#### Invites Choc non requis

![](_page_24_Picture_232.jpeg)

Objet : Le DAE DDU-2200 a déterminé qu'aucun choc n'est requis. L'appareil ne se charge pas ou n'administre pas automatiquement le choc. Si le DAE est chargé, le choc est annulé. L'opérateur est invité à débuter la RCP (massage cardiaque).

#### Invites relatives à la réanimation cardio-pulmonaire

Remarque : Les invites de l'assistance à la ventilation en RCP peuvent être réglées avec l'option de menu **Options d'intervention** sur l'écran du **Menu principal du DAE**. Par défaut, l'appareil donne uniquement des instructions de compression thoracique (sans ventilation). Les invites de ventilation artificielle peuvent être incluses en changeant l'option de menu (consulter la section « Ventilation en RCP » au chapitre 6.8 de ce manuel) ou en appuyant sur un bouton de programmation pendant l'intervention (consulter la section « Icône du bouton de programmation des options de respiration artificielle » dans la section 4.5).

![](_page_24_Picture_233.jpeg)

#### Invites d'assistance à la RCP

![](_page_24_Picture_234.jpeg)

## 4.8 Environnement opérationnel

Le DAE DDU-2200 de Defibtech est conçu pour fonctionner dans les conditions les plus diverses. Pour assurer la fiabilité et la sécurité du DAE dans un environnement donné, consulter la section « Conditions ambiantes » au chapitre 9 de ce manuel pour une liste détaillée des conditions environnementales approuvées.

## 5 Maintenance et dépannage

Ce chapitre décrit les procédures de maintenance et de dépannage du DAE DDU-2200. Les autotests effectués automatiquement par le dispositif sont décrits, ainsi que l'entretien périodique recommandé. Un guide de dépannage est fourni pour aider à diagnostiquer les problèmes pouvant être résolus par l'utilisateur.

Le DAE DDU-2200 ne contient pas de pièce réparable par l'utilisateur.

## 5.1 Maintenance périodique de l'appareil

Le DAE DDU-2200 est conçu pour nécessiter très peu d'entretien. Il est recommandé d'effectuer les tâches de maintenance simples à intervalles réguliers afin de s'assurer que l'appareil est prêt à l'emploi (voir le tableau de maintenance ci-dessous). Différents intervalles de maintenance peuvent être appropriés en fonction de l'environnement dans lequel le DAE est déployé. Le programme de maintenance est à la discrétion du directeur médical du programme d'intervention en cas d'urgence.

![](_page_26_Picture_237.jpeg)

Remarque : Si l'appareil est tombé ou a été manipulé brusquement ou de façon abusive, un autotest doit être lancé manuellement.

#### Vérification de l'indicateur d'état opérationnel

L'indicateur d'état actif (ASI) est situé à droite du bouton de MARCHE/ARRÊT du DAE DDU-2200 et indique l'état de disponibilité opérationnelle de l'appareil. L'indicateur clignote en vert à intervalles régulier pour indiquer que l'appareil est prêt à l'emploi. « Prêt à l'emploi » signifie que le DDU-2200 a passé avec succès l'autotest le plus récent (programmé ou lancé par l'utilisateur). S'il clignote en rouge, s'il reste allumé en rouge ou s'il ne clignote pas du tout, le DAE nécessite un dépannage. Lorsque l'indicateur clignote en rouge, l'appareil émet périodiquement deux « bips » pour signaler son état.

Si l'indicateur ne clignote pas du tout, la cause la plus probable est la nécessité de remplacer le bloc de piles (consulter la section « Installation et retrait du bloc de piles » au chapitre 3 de ce manuel.). Lorsque le bloc de piles a été remplacé par un bloc de piles neuf, l'ASI doit clignoter à nouveau en vert. S'il ne clignote toujours pas en vert après l'installation d'un nouveau bloc de piles, il est possible que le DAE DDU-2200 soit en panne et qu'il nécessite une réparation. Appeler Defibtech (consulter la section « Contacts » au chapitre 12 de ce manuel.)

Si l'ASI clignote en rouge, mettre le DAE DDU-2200 en marche. Si l'appareil ne se met pas en marche ou n'émet aucun signal audio, cela signifie qu'il est en panne et nécessite une réparation. Si l'appareil se met en marche, l'éteindre ; les invites vocales indiquent alors la nature du problème.

![](_page_26_Picture_238.jpeg)

**27**

#### Vérification de l'état du DAE à l'aide de son écran d'état

Il est également possible de vérifier l'état de l'appareil lorsqu'il est éteint en appuyant sur le bouton de programmation central pour mettre l'appareil en mode Maintenance et afficher l'écran d'état du DAE.

![](_page_27_Picture_2.jpeg)

Remarque : Si l'appareil nécessite un dépannage, les informations concernant le problème sont affichées sur l'écran d'état du DAE. L'utilisateur doit suivre les invites textuelles pour résoudre le problème porté à son attention.

![](_page_27_Picture_4.jpeg)

**Icône de bouton de programmation d'application sur carte** : si une application se trouve sur une carte mémoire Defibtech (carte DDC) insérée dans l'appareil, une icône de carte apparaît également à côté du bouton de programmation central. Une pression sur ce bouton charge et exécute l'application contenue sur la carte.

#### Invites relatives à la maintenance

![](_page_27_Picture_240.jpeg)

5. Maintenance et dépannage

 $\overline{P}$ 

dépannage **Maintenance** 

<u>ពុ</u>

#### Vérification de l'état de l'appareil et des accessoires

Inspecter l'appareil pour détecter d'éventuelles salissures ou contaminations, en particulier dans la prise de connexion des électrodes et autour du logement du bloc de piles (se reporter à la section 5.3 pour tous conseils sur le nettoyage du DAE).

Inspecter l'écran d'affichage de l'appareil à la recherche d'éventuels dommages. Rechercher les fissures ou d'autres signes d'endommagement sur le boîtier, en particulier près de la prise.

Si des fissures ou autres signes d'endommagement sont visibles, mettre le DAE hors service et contacter un centre d'entretien autorisé.

#### Remplacement des électrodes

Les électrodes de défibrillation Defibtech sont conçues pour être utilisées une seule fois. Les électrodes doivent être remplacées après chaque utilisation ou si leur étui a été endommagé.

Les électrodes de défibrillation du DAE DDU-2200 sont fournies dans un étui scellé avec le connecteur et une portion du câble exposés. Le DAE DDU-2200 est conçu pour être entreposé avec le câble d'électrodes déjà installé. Les électrodes sont ainsi rangées préconnectées pour assurer un déploiement rapide en cas d'urgence.

![](_page_28_Picture_8.jpeg)

NE PAS sortir les électrodes de défibrillation de l'étui scellé avant d'être sur le point de les utiliser. L'étui ne doit être ouvert qu'immédiatement avant utilisation, faute de quoi les électrodes risquent de sécher ou de devenir inutilisables.

![](_page_28_Picture_10.jpeg)

**ÉTAPE 1 :** Inspecter les électrodes – Commencer par vérifier sur l'étui des électrodes que celles-ci ne sont pas périmées. Ne pas utiliser les électrodes au-delà de leur date de péremption. Jeter les électrodes périmées. S'assurer ensuite que l'étui d'électrodes n'a pas été déchiré, ouvert ou endommagé. Jeter les électrodes si l'étui est ouvert ou endommagé. Inspecter le câble d'électrodes et remplacer les électrodes s'il est entaillé, écrasé ou cisaillé.

**ÉTAPE 2** : Connecter les électrodes à l'appareil – Introduire le connecteur du câble des électrodes de défibrillation dans la prise femelle d'électrodes, dans le coin supérieur gauche du DAE DDU-2200 comme indiqué. Appuyer fermement sur le connecteur d'électrodes jusqu'à ce qu'il soit complètement enfoncé dans l'appareil.

**ÉTAPE 3 :** Ranger les électrodes à l'arrière de l'appareil – L'étui d'électrodes peut ensuite être rangé dans le compartiment des électrodes, à l'arrière du DAE DDU-2200. Après avoir raccordé le connecteur d'électrodes à l'appareil, glisser l'étui d'électrodes dans le compartiment des électrodes à l'arrière du DAE, l'extrémité arrondie en premier, avec les images de l'étui orientées vers le haut et vers l'extérieur. Lorsque l'étui des électrodes est entièrement introduit, enfoncer le câble d'électrodes dans la gorge située à l'arrière de l'appareil pour le maintenir en place et loger derrière l'étui des électrodes tout éventuel segment de câble dépassant.

![](_page_28_Picture_14.jpeg)

Les électrodes de défibrillation sont concues pour être utilisées une seule fois et doivent être jetées après utilisation ou si l'étui a été ouvert ou endommagé.

#### Vérification des dates de péremption des électrodes et du bloc de piles

Il est important de vérifier les dates de péremption des électrodes et du bloc de piles. Cette vérification peut être effectuée lorsque l'appareil est éteint, en appuyant sur le bouton de programmation central afin d'afficher l'écran d'état du DAE (consulter la section « Écran d'état du DAE » au chapitre 6 de ce manuel.)

Les dates d'expiration sont également indiquées sur chaque article : la date de péremption du jeu d'électrodes est imprimée à l'extérieur de l'étui scellé, et la date de péremption du bloc de piles est imprimée sur l'étiquette de celui-ci.

Lorsqu'un accessoire a dépassé sa date de péremption, il doit être mis hors-service et remplacé dès que possible. Suivre les instructions des sections « Installation et retrait du bloc de piles » et « Connexion des électrodes » au chapitre 3 de ce manuel pour remplacer une pièce périmée par une pièce non périmée. Les électrodes doivent être jetées. Les blocs de piles doivent être recyclés de façon appropriée.

#### Vérification de la carte mémoire Defibtech (carte DDC)

Lors de chaque utilisation du DAE DDU-2200, un fichier d'événement est enregistré sur la carte mémoire Defibtech (carte DDC) si celle-ci est installée. Si l'appareil a été utilisé pour traiter un patient, la carte DDC de l'appareil doit être retirée et remise au prestataire de soins du patient. Une nouvelle carte mémoire doit être installée avant l'utilisation suivante.

![](_page_29_Picture_7.jpeg)

Pour retirer la carte mémoire, s'assurer que le DAE est éteint. Repérer la trappe d'accès USB/carte mémoire sur le côté droit de l'appareil. Ouvrir la trappe d'accès USB/carte mémoire en appuyant légèrement sur la trappe, puis en la faisant coulisser vers le bas pour libérer le loquet. La trappe s'ouvrira alors d'elle-même. Pour retirer la carte mémoire, enfoncer la carte au maximum, puis relâcher. Lorsqu'elle est relâchée, la carte mémoire est partiellement éjectée et peut être retirée en la tirant hors du logement.

Pour installer une nouvelle carte mémoire, l'introduire dans le logement mince situé sur le côté du DAE et centré au-dessus de l'ouverture du port USB, l'extrémité à encoche en premier et l'étiquette vers le haut, jusqu'au déclic. La carte ne doit pas dépasser du logement. Si la carte ne peut être enfoncée complètement, cela peut signifier qu'elle a été introduite à l'envers. Dans ce cas, retirer la carte, la retourner et essayer de l'introduire à nouveau.

Fermer la trappe d'accès USB/carte mémoire en la rabattant, puis en la poussant vers le haut jusqu'à ce que le loquet soit engagé.

Remarque : Le DAE DDU-2200 peut fonctionner sans carte DDC. Même si aucune carte DDC n'est installée, l'appareil enregistre les informations essentielles de base sur le journal interne. Le DAE fonctionne normalement, même après l'affichage du message « Remplacez la carte mémoire ».

### 5.2 Autotests

Le DAE DDU-2200 peut effectuer des autotests automatiques et lancés manuellement. Ces autotests vérifient divers composants du DAE (commandes du système, état du bloc de piles, fonctions de charge/décharge et fonctions de mesure et d'acquisition de signal).

#### Autotests automatiques de l'appareil

À chaque mise sous tension de l'appareil, des autotests de démarrage sont exécutés pour vérifier le fonctionnement de base de l'appareil. L'appareil effectue aussi automatiquement des autotests quotidiens, hebdomadaires, mensuels et trimestriels (sans aucune intervention de l'opérateur) pour vérifier son intégrité matérielle et logicielle. L'appareil exécute également un autotest d'installation de l'alimentation lorsque le bloc de piles est installé.

#### Autotests manuels

Les autotests manuels peuvent être exécutés à tout moment par l'utilisateur afin de vérifier les fonctions de charge et de choc du DAE DDU-2200 (le choc étant dissipé à l'intérieur, aucune tension n'est présente au niveau des électrodes).

Pour exécuter un test du DAE lancé manuellement, mettre l'appareil en mode Maintenance (consulter la section « Écran de maintenance du DAE » au chapitre 6 de ce manuel pour des informations détaillées sur l'exécution de ces autotests.)

Remarque : L'exécution d'un autotest lancé manuellement consomme sur la batterie une quantité d'énergie pratiquement équivalente à celle d'un choc.

### 5.3 Nettoyage

Après chaque utilisation, nettoyer le DAE DDU-2200 pour éliminer toute salissure ou contamination du boîtier et de la prise femelle. Il est important de respecter les consignes suivantes lors du nettoyage de l'appareil .

- Le bloc de piles doit être installé lors du nettoyage du DAE DDU-2200.
- Ne pas immerger le DAE DDU-2200 dans des liquides, ni laisser des liquides pénétrer dans l'appareil.
- Ne pas pulvériser des solutions de nettoyage directement sur l'appareil ou ses connecteurs.
- Ne pas utiliser de matières abrasives ou de solvants forts tels que l'acétone ou des agents de nettoyage à base d'acétone.
- Nettoyer le boîtier du DAE DDU-2200 à l'aide d'un chiffon doux imbibé de l'un des agents de nettoyage recommandés ci-dessous :
	- Eau savonneuse
	- Agents de nettoyage à l'ammoniaque
	- Peroxyde d'hydrogène
	- Alcool isopropylique (solution à 70 %)
	- Eau de Javel (30 ml/litre d'eau)
- S'assurer que la prise est complètement sèche avant de remettre en place le câble d'électrodes. Après le nettoyage, laisser l'appareil sécher complètement. Avant de remettre le DAE en service, toujours vérifier sa disponibilité opérationnelle (se reporter à la section « Vérification de l'état du DAE à l'aide de l'écran d'état du DAE » ci-dessus.)

Il est à noter qu'aucun des éléments fournis avec le DAE DDU-2200 (y compris le DAE lui-même) n'est stérile, ni ne nécessite une stérilisation.

![](_page_30_Picture_23.jpeg)

Ne pas stériliser le DAE DDU-2200 ni ses accessoires.

#### 5.4 Entreposage

Le DAE DDU-2200 doit être placé dans un lieu facilement accessible et orienté de façon à ce que l'indicateur d'état opérationnel (ASI) à côté du bouton MARCHE/ARRÊT soit parfaitement visible et audible. De manière générale, l'appareil doit être entreposé dans un lieu propre et sec, à température modérée. S'assurer que les conditions environnantes du lieu d'entreposage sont conformes aux plages précisées dans la section « Conditions ambiantes » au chapitre 9 de ce manuel.

## 5.5 Liste de vérification de l'opérateur

La liste de vérification suivante peut être utilisée comme base pour une liste de vérification de l'opérateur. Ce tableau doit être copié et rempli comme recommandé dans le calendrier d'entretien, dans la section « Maintenance périodique de l'appareil » de ce chapitre. Chaque élément doit être coché à mesure qu'il est effectué.

![](_page_31_Picture_87.jpeg)

## 5.6 Dépannage

Le tableau suivant répertorie les symptômes, les causes possibles et les mesures correctives possibles pour les problèmes courants. Consulter les autres sections du présent manuel de l'utilisateur pour des explications détaillées sur la façon de mettre en œuvre les actions correctives. Si l'appareil continue de ne pas fonctionner, contacter le service après-vente (voir les informations de contact au chapitre 12 de ce manuel).

![](_page_32_Picture_322.jpeg)

Dépannage (suite)

![](_page_33_Picture_304.jpeg)

dépannage

ុ<mark>ព</mark>

## 5.7 Réparation

Le DAE DDU-2200 ne contient pas de pièces réparables par l'utilisateur. S'il est nécessaire de réparer l'appareil, consulter les informations de contact dans le chapitre 12 de ce manuel.

## 6 Mode Maintenance

## 6.1 Présentation

Le mode Maintenance du DAE DDU-2200 de Defibtech permet d'effectuer des opérations de maintenance telles que la consultation des informations relatives à l'appareil, le lancement des autotests de l'appareil, la modification des paramètres de l'appareil, le téléchargement des données d'intervention et la mise à jour du logiciel.

La navigation dans le mode Maintenance s'effectue à l'aide d'une série d'écrans, de menus et d'options de menu. En mode Maintenance, les boutons de programmation situés directement à droite de l'écran d'affichage sont utilisés pour faire défiler et pour sélectionner les options de menu. Lorsqu'une icône d'un bouton de programmation (par exemple une flèche) apparaît à l'écran d'affichage directement à gauche du bouton de programmation, celui-ci est opérationnel pour cet écran. Si l'icône du bouton de programmation n'est pas affichée à l'écran, le bouton de programmation correspondant n'est pas opérationnel pour cet écran.

Remarque : Lorsque l'appareil est en mode Maintenance, il ne peut pas être utilisé pour secourir un patient. Le mode Maintenance permet de passer directement au mode Intervention en sélectionnant l'option **Secourir maintenant**. L'option **Secourir maintenant** apparaît en haut de chaque écran/menu lorsque l'appareil est en mode Maintenance. L'utilisateur peut aussi quitter le mode Maintenance à tout moment et passer au mode Intervention en appuyant sur le bouton MARCHE/ARRÊT pour arrêter l'appareil, puis en réappuyant immédiatement sur le bouton MARCHE/ARRÊT pour remettre l'appareil en marche.

![](_page_34_Figure_5.jpeg)

#### Écran d'affi chage (en mode Maintenance) :

## **6.2 Navigation** (en mode Maintenance)

Les trois boutons de programmation situés à droite de l'écran d'affichage sont utilisés pour la navigation en mode Maintenance. Les fonctions typiques des boutons de programmation sont :

Bouton de programmation supérieur : Défilement vers le haut Bouton de programmation central : Sélection de l'option encadrée Bouton de programmation inférieur : Défilement vers le bas

Lorsqu'une option de menu est encadrée, puis sélectionnée (en général en appuyant sur le bouton de programmation CENTRAL), soit un autre écran s'affiche avec des options de menu supplémentaires, soit une action est exécutée.

#### Sortie du mode Maintenance

Pour quitter le mode Maintenance et revenir en mode Intervention, faire défiler jusqu'à **Secourir maintenant** et sélectionner cette option, ou éteindre simplement l'appareil et le remettre en marche.

Pour quitter le mode Maintenance et éteindre l'appareil, faire défiler jusqu'à *Éteindre le DAE* et sélectionner cette option, ou éteindre simplement l'appareil en appuyant sur le bouton MARCHE/ARRÊT. **35**

DAC-E2512FR-BA

### 6.3 Accès au mode Maintenance

Avant de commencer. S'assurer que le DAE DDU-2200 est éteint et qu'un bloc de piles est installé.

![](_page_35_Picture_264.jpeg)

ÉTAPE 2 : Appuyer sur le bouton de programmation INFÉRIEUR **(à droite de l'icône d'outil)**. **Remarque** : Si le bouton de programmation inférieur n'est pas actionné dans un court délai, l'appareil s'arrête automatiquement.

Résultat : l'appareil se met en mode Maintenance et affiche l'écran du menu principal du DAE.

#### 6.4 Écran du menu principal du DAE

L'écran du menu principal du DAE permet de visualiser l'état du DAE, d'exécuter les fonctions de maintenance, de modifier les options du DAE et d'accéder aux rubriques d'aide. Toutes les fonctions de maintenance sont accessibles par l'intermédiaire de l'écran du menu principal du DAE. L'utilisateur peut sélectionner les options suivantes à l'aide des boutons de programmation :

![](_page_35_Picture_265.jpeg)

Lorsque l'utilisateur sélectionne Secourir maintenant, l'appareil quitte le mode Maintenance et passe directement en mode Intervention.

Les autres options de menu exécutent diverses fonctions et sont décrites en détail ci-dessous.

#### 6.5 Écran d'état du DAE

L'écran d'état du DAE affiche des données spécifiques sur l'appareil, telles que l'état actuel, l'état de charge du bloc de piles, la date de péremption de celui-ci, la date de péremption des électrodes, le numéro de série de l'appareil, le numéro de série du bloc de piles et le numéro de version du logiciel.

Avant de commencer : Vérifier que l'appareil est en mode Maintenance.

Pour y accéder : Naviguer jusqu'à État du DAE :

#### Menu principal du DAE  $\rightarrow$  État du DAE

Remarque : Lorsque l'appareil est arrêté, il est également possible d'accéder à l'écran d'état du DAE en appuyant sur le bouton de programmation central.

Fonction : L'appareil affiche l'écran d'état du DAE. La fonction de cet écran est uniquement de fournir des informations ; aucune action n'est exécutée par le DAE.

Pour quitter : Pour quitter l'écran d'état du DAE, appuyer sur le bouton de programmation INFÉRIEUR et le relâcher. L'appareil quitte l'écran d'état du DAE et retourne à l'écran du menu principal du DAE.

#### 6.6 Écran de maintenance du DAE

L'écran de maintenance du DAE permet de sélectionner des options telles que les tests du DAE, les mises à jour du logiciel, les sauvegardes de données et les fonctions de la carte mémoire.

Avant de commencer : Vérifier que l'appareil est en mode Maintenance.

Pour y accéder : Naviguer jusqu'à Maintenance du DAE :

#### Menu principal du DAE  $\rightarrow$  Maintenance du DAE

Fonction : L'appareil affiche l'écran du menu de maintenance du DAE. Cet écran permet d'accéder à différentes options pour effectuer diverses tâches de maintenance :

- **Effectuer un test du DAE**
- **Mettre à jour le DAE**
- **Transférer les données vers la carte mémoire**
- **Formatter la carte mémoire**
- **Lancer une application depuis la carte mém.**

Pour quitter : Utiliser le bouton de programmation SUPÉRIEUR ou INFÉRIEUR pour faire défiler la liste de sélection jusqu'à ce que l'option « Retour au menu principal » soit encadrée. Appuyer sur le bouton de programmation CENTRAL. L'appareil quitte l'écran de maintenance du DAE et retourne à l'écran du menu principal du DAE.

#### **Effectuer un test du DAE**

L'option Effectuer un test du DAE lance un autotest du matériel et du logiciel du système.

**Remarque** : L'exécution d'un test du DAE lancé manuellement consomme sur la batterie une quantité d'énergie pratiquement équivalente à celle d'un choc.

Avant de commencer : Vérifier que l'appareil est en mode Maintenance.

Pour y accéder : Naviguer jusqu'à Effectuer un test du DAE :

#### Menu principal du DAE  $\rightarrow$  Maintenance du DAE  $\rightarrow$  Effectuer un test du DAE

Fonction : Lorsque l'utilisateur sélectionne l'option « Effectuer un test du DAE » et appuie sur le bouton de programmation CENTRAL, l'appareil lance la procédure d'autotest :

L'appareil énonce : « Test du défibrillateur en cours »

L'appareil affiche : Test du DAE en cours

Continuer à suivre les instructions jusqu'à la fin du test. Une fois le test du DAE achevé, l'appareil indique verbalement et visuellement l'état du DAE. Les informations sont affichées dans une infobulle. L'utilisateur doit appuyer sur l'un des boutons de programmation pour confirmer l'état du test et retourner à l'écran de maintenance du DAE.

En cas de réussite de l'autotest : L'appareil énonce et affiche : « Défibrillateur OK »

 En cas d'échec de l'autotest : L'appareil affiche un écran d'erreur avec des invites textuelles fournissant des instructions pour résoudre le problème.

Remarque : En cas d'échec de l'autotest, l'utilisateur doit suivre les invites textuelles pour résoudre le problème ou consulter la section « Dépannage » au chapitre 5 de ce manuel.

**Pour quitter** : Appuyer sur l'un des boutons de programmation. L'info-bulle d'état de l'autotest disparaît et l'écran du menu de maintenance du DAE réapparaît.

#### **Mettre à jour le DAE**

L'option de menu **Mettre à jour le DAE** permet d'effectuer une mise à jour de l'appareil et active la procédure de mise à jour du système à partir d'une carte mémoire Defibtech (carte DDC) contenant une application de mise à niveau.

Remarque : Les mises à niveau peuvent aussi être exécutées directement à partir de l'écran d'état du DAE si une carte de mise à niveau est installée lorsque le mode d'état du DAE est lancé.

**Avant de commencer** : s'assurer que l'appareil est en mode Maintenance.

#### Menu principal du DAE  $\rightarrow$  Maintenance du DAE  $\rightarrow$  Mettre à jour le DAE

Fonction : Si une carte de données de mise à niveau est installée, l'appareil commence à exécuter le processus de mise à niveau. Suivre toutes les invites et instructions fournies par l'application de mise à niveau.

![](_page_37_Picture_3.jpeg)

Ne pas éteindre l'appareil ni retirer le bloc de piles ou la carte mémoire tant que l'opération

Remarque : Si aucune carte mémoire n'est installée, l'appareil énonce et affiche : « Carte mémoire absente » (consulter la section « Installation de la carte mémoire Defibtech (carte DDC) » au chapitre 3 de ce manuel). Appuyer sur un bouton de programmation pour confirmer le message, puis installer une carte mémoire Defibtech (carte DDC).

Pour quitter : Lorsque l'appareil a achevé la mise à jour du DAE, suivre les instructions affichées et énoncées.

#### **Transférer les données vers la carte mémoire**

L'option « Transférer les données vers la carte mémoire » lance un transfert de données du DAE DDU-2200 vers une carte de données Defibtech (carte DDC) installée dans l'appareil. Les données d'événement internes et l'historique de l'appareil sont enregistrés sur la carte mémoire.

Avant de commencer : Vérifier que l'appareil est en mode Maintenance. S'assurer qu'une carte DDC est installée dans l'appareil (consulter la section « Installation de la carte mémoire Defibtech (carte DDC) » dans le chapitre 3 de ce manuel.)

#### Pour y accéder : Naviguer jusqu'à Transférer les données vers la carte mémoire : Menu principal du DAE  $\rightarrow$  Maintenance du DAE  $\rightarrow$  Transférer les données vers la carte mémoire

Fonction : L'appareil commence à transférer les données de secours vers la carte :

L'appareil énonce : « Transfert de données vers la carte mémoire en cours »

L'appareil affiche : Transfert de données

L'appareil finit de transférer les données vers la carte mémoire, puis énonce et affiche : Transfert de données terminé.

![](_page_37_Picture_15.jpeg)

Ne pas éteindre l'appareil ni retirer le bloc de piles ou la carte mémoire tant que l'opération

Remarque : Si aucune carte mémoire n'est insérée, l'appareil énonce et affiche : « Carte mémoire absente ». (Consulter la section « Installation de la carte mémoire Defibtech (carte DDC) » au chapitre 3 de ce manuel.)

Pour quitter : Lorsque l'appareil a fini de transférer les données vers la carte mémoire, il retourne automatiquement à l'écran du menu de maintenance du DAE.

#### **Formater la carte mémoire**

Formater la carte mémoire est un outil de maintenance utilisé pour réparer les cartes mémoire défectueuses. Il n'est pas nécessaire d'exécuter cette étape pour les cartes achetées avec le DAE DDU-2200.

![](_page_37_Picture_21.jpeg)

(carte DDC) » dans le chapitre 3 de ce manuel.)

**Avant de commencer** : Vérifier que l'appareil est en mode Maintenance. S'assurer qu'une carte DDC est installée dans l'appareil (consulter la section « Installation de la carte mémoire Defibtech

#### Pour y accéder : Naviguer jusqu'à Formater la carte mémoire :

#### Menu principal du DAE  $\rightarrow$  Maintenance du DAE  $\rightarrow$  Formater la carte mémoire

Fonction : L'appareil formate la carte DDC qui est introduite dans le DAE :

L'appareil énonce : « Formatage de la carte mémoire en cours »

L'appareil affiche : Format. Carte mémoire

Lorsque l'appareil a terminé de formater la carte mémoire, il retourne au menu.

![](_page_38_Picture_6.jpeg)

AVERTISSEMENT n'est pas achevée. Ne pas éteindre l'appareil ni retirer le bloc de piles ou la carte mémoire tant que l'opération

**Remarque** : Si aucune carte de données n'est installée, l'appareil énonce et affiche : « Carte mémoire absente ». (Consulter la section « Installation de la carte mémoire Defibtech (carte DDC) » au chapitre 3 de ce manuel.)

Pour quitter : Lorsque l'appareil a fini de formater la carte de données, il retourne automatiquement à l'écran du menu de maintenance du DAE.

![](_page_38_Picture_10.jpeg)

**MISE EN GARDE** annuler la garantie. L'utilisation de cartes mémoire autres que celles de Defibtech peut endommager l'appareil et

**Lancer une application depuis la carte mém.**

L'option Lancer une application depuis la carte mém. démarre une application figurant sur la carte mémoire Defibtech (carte DDC). L'application la plus fréquente est une mise à jour du logiciel.

Avant de commencer : Vérifier que l'appareil est en mode Maintenance. S'assurer qu'une carte DDC (contenant une application) est installée dans l'appareil (consulter la section « Installation de la carte mémoire Defibtech (carte DDC) » dans le chapitre 3 de ce manuel.)

Pour y accéder : Naviguer jusqu'à Lancer une application depuis la carte mém. :

Menu principal du DAE  $\rightarrow$  Maintenance du DAE  $\rightarrow$  Lancer une application depuis la carte mém.

![](_page_38_Picture_17.jpeg)

Ne pas éteindre l'appareil ni retirer le bloc de piles ou la carte mémoire tant que l'opération n'est pas achevée.

Remarque : Si aucune carte mémoire n'est insérée, l'appareil énonce et affiche : « Carte mémoire absente ».(Consulter la section « Installation de la carte mémoire Defibtech (carte DDC) » au chapitre 3 de ce manuel.)

Pour quitter : Lorsque l'appareil a terminé l'exécution de l'application, suivre les instructions affichées et énoncées.

#### 6.7 Écran des options du DAE

Pour configurer manuellement les options du DAE telles que l'heure, la date, le volume et l'enregistrement audio, sélectionner les Options du DAE sur l'écran du menu principal du DAE.

Avant de commencer : Vérifier que l'appareil est en mode Maintenance.

Pour y accéder : Naviguer jusqu'à Options du DAE :

Menu principal du DAE  $\rightarrow$  Options du DAE

Fonction : L'appareil affiche l'écran du menu des options DAE. Cet écran permet de changer les paramètres modifiables par l'utilisateur suivants :

- **Heure système**
- **Date système**
- **Volume sonore**
- **Enregistrement audio**
- **Émission de l'état**

Pour quitter : Utiliser le bouton de programmation SUPÉRIEUR ou INFÉRIEUR pour faire défiler la liste jusqu'à ce que l'option souhaitée soit encadrée.

Retour au menu principal. Appuyer sur le bouton de programmation CENTRAL. L'appareil quitte l'écran du menu des options du DAE et retourne à l'écran du menu principal du DAE.

#### **Heure système**

L'option Heure système permet de régler l'heure de l'horloge interne du DAE.

Avant de commencer : Vérifier que l'appareil est en mode Maintenance.

Pour y accéder : Naviguer jusqu'à Heure système :

#### Menu principal du DAE  $\rightarrow$  Options du DAE  $\rightarrow$  Heure système

Fonction : L'option **Heure système** permet de régler l'heure de l'horloge interne du DAE (sur 24 heures). Une fois l'option **Heure système** sélectionnée, appuyer sur le bouton de programmation CENTRAL pour accéder au mode de réglage de l'heure :

L'option de l'heure est mise en surbrillance verte :

- Appuyer sur le bouton de programmation SUPÉRIEUR ou INFÉRIEUR pour régler l'heure.
- Appuyer sur le bouton de programmation CENTRAL pour confirmer le réglage de l'heure.

L'option des minutes est mise en surbrillance verte :

- Appuyer sur le bouton de programmation SUPÉRIEUR ou INFÉRIEUR pour régler les minutes.
- Appuyer sur le bouton de programmation CENTRAL pour confirmer le réglage des minutes.

L'option des secondes est mise en surbrillance verte :

- Appuyer sur le bouton de programmation SUPÉRIEUR ou INFÉRIEUR pour régler les secondes.
- Appuyer sur le bouton de programmation CENTRAL pour confirmer le réglage des secondes.

L'heure est maintenant réglée, et l'utilisateur peut utiliser le bouton de programmation SUPÉRIEUR ou INFÉRIEUR pour accéder à d'autres options de menu.

Remarque : Par défaut, l'horloge interne du DAE est réglée sur le temps universel (GMT).

**Date système**

L'option **Date système** permet de régler la date de l'horloge interne du DAE.

Avant de commencer : Vérifier que l'appareil est en mode Maintenance.

Pour y accéder : Naviguer jusqu'à Date système :

#### Menu principal du DAE  $\rightarrow$  Options du DAE  $\rightarrow$  Date système

Fonction : L'option **Date système** permet de régler la date de l'horloge interne du DAE. Une fois l'option **Date système** sélectionnée, appuyer sur le bouton de programmation CENTRAL pour accéder au mode de réglage de la date :

L'option de l'année est mise en surbrillance verte :

- Appuyer sur le bouton de programmation SUPÉRIEUR ou INFÉRIEUR pour régler l'année.
- Appuyer sur le bouton de programmation CENTRAL pour confirmer le réglage de l'année.

L'option du mois est mise en surbrillance verte :

• Appuyer sur le bouton de programmation SUPÉRIEUR ou INFÉRIEUR pour régler le mois.

• Appuyer sur le bouton de programmation CENTRAL pour confirmer le réglage du mois.

L'option du jour est mise en surbrillance verte :

- Appuyer sur le bouton de programmation SUPÉRIEUR ou INFÉRIEUR pour régler le jour.
- Appuyer sur le bouton de programmation CENTRAL pour confirmer le réglage du jour.

La date est maintenant réglée, et l'utilisateur peut utiliser le bouton de programmation SUPÉRIEUR ou INFÉRIEUR pour accéder à d'autres options de menu.

Remarque : Par défaut, l'horloge interne du DAE est réglée sur le temps universel (GMT).

L'option Volume sonore permet de régler le volume audio du DAE sur Élevé, Moyen ou Bas. La modification du volume sonore ne changera pas le volume du « bip » de l'indicateur d'état actif.

Avant de commencer : Vérifier que l'appareil est en mode Maintenance.

Pour y accéder : Naviguer jusqu'à Volume sonore :

#### Menu principal du DAE  $\rightarrow$  Options du DAE  $\rightarrow$  Volume sonore

Fonction : L'option **Volume sonore** permet de régler le volume audio du DAE sur Élevé, Moyen ou Bas. Une fois l'option **Volume sonore** sélectionnée, utiliser les boutons de programmation SUPÉRIEUR et INFÉRIEUR pour faire défiler les différents réglages du volume. Lorsque le volume souhaité est sélectionné, appuyer sur le bouton de programmation CENTRAL pour confirmer ce volume sonore. Le DAE utilisera désormais ce volume pour toutes les émissions audio (sauf pour le volume du « bip » de l'indicateur d'état opérationnel). Le bouton de programmation SUPÉRIEUR ou INFÉRIEUR permet d'accéder à d'autres options de menu.

Remarque : Le réglage d'usine par défaut du volume sonore est « Élevé ».

#### **Enregistrement audio**

L'option **Enregistrement audio** permet d'activer ou de désactiver l'enregistrement des données audio d'événement sur une carte mémoire Defibtech (carte DDC).

Avant de commencer : Vérifier que l'appareil est en mode Maintenance.

Pour y accéder : Naviguer jusqu'à Enregistrement audio :

#### Menu principal du DAE  $\rightarrow$  Options du DAE  $\rightarrow$  Enregistrement audio

Fonction : L'option **Enregistrement audio** permet d'activer ou désactiver l'enregistrement des données audio d'événement. Une fois l'option **Enregistrement audio** sélectionnée, utiliser les boutons de programmation SUPÉRIEUR et INFÉRIEUR pour sélectionner le réglage Activé ou Désactivé. Lorsque l'option souhaitée est sélectionnée, appuyer sur le bouton de programmation CENTRAL pour confirmer. Le DAE utilisera désormais ce réglage d'enregistrement audio. Le bouton de programmation SUPÉRIEUR ou INFÉRIEUR permet d'accéder à d'autres options de menu.

Remarque : Le réglage d'usine par défaut de l'enregistrement audio est « Désactivé ».

**Émission de l'état**

L'option **Émission de l'état** permet d'activer ou de désactiver la transmission sans fil des données d'état à un récepteur de données facultatif (contacter votre distributeur Defibtech pour plus de détails).

Avant de commencer : Vérifier que l'appareil est en mode Maintenance.

Pour y accéder : Accéder à l'option Émission de l'état :

#### Menu principal du DAE  $\rightarrow$  Options du DAE  $\rightarrow$  Émission de l'état

Fonction : L'option **Émission de l'état** permet d'activer ou de désactiver la transmission sans fil des données d'état à un récepteur de données facultatif. Une fois l'option **Émission de l'état** sélectionnée, utiliser les boutons de programmation SUPÉRIEUR et INFÉRIEUR pour sélectionner le réglage Activé ou Désactivé. Lorsque l'option souhaitée est sélectionnée, appuyer sur le bouton de programmation CENTRAL pour confirmer. Le DAE utilisera désormais ce paramètre. Le bouton de programmation SUPÉRIEUR ou INFÉRIEUR permet d'accéder à d'autres options de menu.

Remarque : Le réglage d'usine par défaut de l'émission de l'état est « Désactivé ».

#### 6.8 Écran Options d'intervention

Pour reconfigurer manuellement les options d'intervention telles que Protocole sauvetage et Ventilation en RCP, sélectionner **Options d'intervention** sur l'écran du menu principal du DAE.

Avant de commencer : Vérifier que l'appareil est en mode Maintenance.

Pour y accéder : Naviguer jusqu'à l'option Options d'intervention :

#### Menu principal du DAE  $\rightarrow$  Options d'intervention

Fonction : L'appareil affiche l'écran du menu des options d'intervention. Cet écran permet de changer certains paramètres modifiables par l'utilisateur :

- **Ventilation en RCP**
- **Protocole sauvetage** 
	- **Paramètres**

**Pour quitter** : Utiliser le bouton de programmation SUPÉRIEUR ou INFÉRIEUR pour faire défiler la liste de sélection jusqu'à ce que Retour au menu principal soit encadré. Appuyer sur le bouton de programmation CENTRAL. L'appareil quitte l'écran Options d'intervention et retourne à l'écran du menu principal du DAE.

#### **→ Ventilation en RCP**

L'option Ventilation en RCP permet d'activer ou de désactiver dans les paramètres par défaut du DAE les invites d'assistance à la ventilation en RCP pendant la RCP.

Avant de commencer : Vérifier que l'appareil est en mode Maintenance.

Pour y accéder : Naviguer jusqu'à Ventilation en RCP :

#### Menu principal du DAE  $\rightarrow$  Options d'intervention  $\rightarrow$  Ventilation en RCP

Fonction : L'option Ventilation en RCP permet d'activer ou de désactiver dans les paramètres par défaut du DAE les invites d'assistance à la ventilation en RCP.

Utiliser les boutons de programmation SUPÉRIEUR et INFÉRIEUR pour sélectionner le mode souhaité. Lorsque l'option souhaitée est sélectionnée, appuyer sur le bouton de programmation CENTRAL pour confirmer. Le DAE utilisera désormais l'option d'assistance à la ventilation en RCP souhaitée.

Remarque : Le réglage par défaut de la ventilation en RCP est « Désactivée ».

#### $\Rightarrow$  Protocole sauvetage

Le DAE prend en charge deux protocoles de sauvetage. L'option Protocole sauvetage permet de sélectionner un protocole de sauvetage. Les options disponibles sont le protocole AHA/ERC et « Personnalisé ».

Avant de commencer : Vérifier que l'appareil est en mode Maintenance.

Pour y accéder : Naviguer jusqu'à Protocole sauvetage :

#### Menu principal du DAE  $\rightarrow$  Options d'intervention  $\rightarrow$  Protocole sauvetage

Fonction : L'option Protocole sauvetage permet de sélectionner un protocole parmi deux protocoles de secours qui ont été activés dans l'appareil. Par défaut, le protocole de sauvetage est réglé sur « AHA ».

Pour changer de protocole, appuyer sur le bouton de programmation CENTRAL pour sélectionner le protocole. L'utilisateur est invité à saisir un mot de passe pour continuer. Le mot de passe peut être obtenu auprès du directeur médical ou de Defibtech (les coordonnées de Defibtech figurent dans la section « Contacts » du chapitre 12 de ce manuel.) Une fois le mot de passe saisi, l'utilisateur peut sélectionner l'un des deux protocoles.

Pour saisir le mot de passe, utiliser le bouton de programmation SUPÉRIEUR et faire défiler les chiffres. Lorsque le chiffre souhaité apparaît, utiliser le bouton de programmation CENTRAL pour passer au chiffre suivant. Lorsque tous les chiffres ont été saisis, appuyer sur le bouton de programmation CENTRAL. L'utilisateur peut maintenant choisir un autre protocole de sauvetage.

#### **<sup>→</sup> Paramètres**

Avant de commencer : s'assurer que l'appareil est en mode Maintenance.

Pour y accéder : Naviguer jusqu'à Paramètres :

#### Menu principal du DAE  $\rightarrow$  Options d'intervention  $\rightarrow$  Paramètres

Fonction : L'option Paramètres permet de changer le protocole actuellement activé en saisissant un code de protocole spécial. Ce code spécial permet le cryptage de toutes les informations importantes concernant le protocole (nombre de compressions et d'insufflations par cycle, rythme des compressions, nombre de cycles de RCP et nombre de chocs entre les actions de RCP). Ce code est généré exclusivement par Defibtech. Si le code n'est pas saisi correctement, le protocole ne change pas. Selon le code de protocole saisi, le protocole actuellement sélectionné est remplacé par celui décrit par le code de protocole spécial. Ce code peut être obtenu auprès du directeur médical ou de Defibtech (les coordonnées de Defibtech figurent dans la section « Contacts » du chapitre 12 de ce manuel. Une fois le code saisi, les réglages sont changés.

Pour saisir le code, utiliser le bouton de programmation SUPÉRIEUR et faire défiler les chiffres/lettres. Lorsque le chiffre ou la lettre souhaité apparait, utiliser le bouton de programmation CENTRAL pour passer à la lettre ou au chiffre suivant. Lorsque tous les chiffres et toutes les lettres ont été saisis, appuyer sur le bouton de programmation CENTRAL. Les réglages sont modifiés en fonction du code saisi.

#### 6.9 Écran de l'aide thématique

L'option **Aide thématique** du menu principal du DAE présente la liste des rubriques d'aide disponibles.

Avant de commencer : s'assurer que l'appareil est en mode Maintenance.

Pour y accéder : Naviguer jusqu'à Aide thématique :

Menu principal du DAE  $\rightarrow$  Aide thématique

Fonction : L'option Aide thématique donne accès à la liste des rubriques d'aide disponibles.

Les rubriques d'aide sont les suivantes :

- **Préparation du patient**
- **Analyse et délivrance du choc**
- **Administration de la RCP**
- **Remplacement de la batterie**
- **Remplacement des électrodes**
- **Vérification de l'état du DAE**
- **Remplacement de la carte mémoire**

Utiliser les boutons de programmation SUPÉRIEUR et INFÉRIEUR pour faire défiler les différentes rubriques d'aide. Lorsque la rubrique souhaitée est encadrée, appuyer sur le bouton de programmation CENTRAL pour obtenir davantage d'informations.

**Pour quitter** : Utiliser le bouton de programmation SUPÉRIEUR ou INFÉRIEUR pour faire défiler la liste de sélection jusqu'à ce que *retour au menu principal* soit encadré. Appuyer sur le bouton de programmation CENTRAL. L'appareil quitte l'écran de l'aide thématique et retourne au menu principal du DAE.

## 7 Accessoires du DAE DDU-2200

Ce chapitre décrit les composants et les accessoires pouvant être utilisés avec le DAE DDU-2200 de Defibtech. Pour obtenir des composants et des accessoires, consulter les coordonnées indiquées au chapitre 12 de ce manuel. Pour plus d'informations sur les accessoires, prière de visiter le site www.defibtech.com ou de contacter Defibtech ou votre distributeur.

## 7.1 Électrodes de défibrillation

Le DAE DDU-2200 doit être utilisé avec les électrodes de défibrillation autoadhésives pour adultes ou les électrodes pour nouveau-nés et enfants de Defibtech. Ces électrodes possèdent deux fonctions :

- Elles permettent à l'appareil de lire le rythme cardiaque à partir de l'électrocardiogramme (ECG) du patient.
- Elles administrent au patient une énergie de défibrillation si nécessaire.

Le jeu d'électrodes de défibrillation auto-adhésives de Defibtech est fourni dans un étui scellé avec les câbles à l'extérieur, ce qui permet d'entreposer le dispositif avec les électrodes connectées au DAE. Pour utiliser le DAE DDU-2200, il suffit à l'opérateur de mettre en marche l'appareil, de prendre l'étui contenant les électrodes, d'ouvrir l'étui, de retirer le film protecteur bleu des électrodes, de placer les électrodes sur le patient et d'administrer les soins. Le DAE est muni à l'arrière d'un compartiment permettant de ranger un seul étui scellé d'électrodes pour adulte.

## 7.2 Blocs de piles

Le DAE DDU-2200 utilise un bloc de piles au lithium assurant une longue durée d'entreposage et de service en mode attente. Le bloc de piles est introduit dans le logement prévu à cet effet à l'arrière du DAE et s'y encastre. Les blocs de piles standard (reconnaissables à leur boîtier en plastique jaune) ne sont pas rechargeables.

## 7.3 Cartes mémoire

Le DAE DDU-2200 est conçu pour utiliser en option les cartes mémoire de Defibtech (cartes DDC). Le DAE fonctionne avec ou sans carte DDC, mais si une carte DDC est installée, une capacité additionnelle de stockage d'événements est disponible.

Le DAE DDU-2200 accepte les cartes DDC capables d'enregistrer plusieurs types de données pendant une période déterminée. Le DDU-2200 permet d'activer ou de désactiver l'enregistrement de données audio (se reporter à la section « Écran des options du DAE » du chapitre 6 de ce manuel).

La carte mémoire est introduite dans un logement derrière la trappe d'accès à la carte mémoire et au port USB située sur le côté du DAE (consulter la section « Installation de la carte mémoire Defibtech (carte DDC) » dans le chapitre 3 de ce manuel. Un nouveau fichier d'événement est créé sur la carte DDC chaque fois que le DAE est mis en marche, et les informations suivantes sont enregistrées :

- L'heure à laquelle le DAE a été mis en marche.
- D'autres données telles que : les données ECG, l'heure et la date, les données audio (carte compatible audio seulement) et les étapes des événements : détection de mouvement, conseil de choc, administration de choc.

Plusieurs événements peuvent être enregistrés sur une seule carte DDC. Lorsque la carte DDC est pleine, le DAE arrête d'enregistrer sur la carte mais continue d'enregistrer dans son journal interne les informations relatives aux événements pertinents de la session.

Les informations d'événement enregistrées dans le journal interne peuvent être transférées pour examen sur un autre dispositif, en introduisant une carte DDC vierge dans l'appareil et en suivant la procédure de transfert des données (se reporter à la section « Téléchargement du journal interne des données » dans le chapitre 8 de ce manuel.)

![](_page_43_Picture_18.jpeg)

**MISE EN GARDE** annuler la garantie. L'utilisation de cartes mémoire autres que celles de Defibtech peut endommager l'appareil et

## 7.4 Câble USB

Un câble USB peut être utilisé en option pour connecter le DAE DDU-2200 à un ordinateur PC exécutant le logiciel de maintenance de Defibtech. Le DAE est muni d'un mini-connecteur USB situé sur le côté droit de l'appareil derrière la trappe d'accès à la carte mémoire et au port USB.

![](_page_43_Picture_22.jpeg)

Le câble USB ne doit pas être connecté à l'appareil pendant une intervention.

## 8 Consultation des événements

Ce chapitre comprend des informations sur DefibView, les cartes mémoire de Defibtech (cartes DDC) et le téléchargement des journaux de données internes.

## 8.1 DefibView

DefibView est une application logicielle sous Windows qui lit les données enregistrées sur une carte DDC ou téléchargées à l'aide du port USB, afin d'afficher ces données sur un PC. Les principales fonctions de DefibView sont les suivantes :

- permettre aux urgentistes d'examiner un épisode cardiaque, à partir du moment où le DAE est mis en marche et connecté au patient et jusqu'au moment où l'appareil est éteint.
- fournir au personnel de maintenance des paramètres supplémentaires afin d'aider au dépannage d'un appareil potentiellement défectueux.

DefibView est une application logicielle autonome. L'application DefibView ne peut pas être utilisée lorsque le DAE fonctionne, et elle sert uniquement à faciliter l'examen post-événementiel.

![](_page_44_Picture_8.jpeg)

Non conçu pour un usage clinique. Les informations présentées par DefibView ne doivent pas être utilisées pour prendre des décisions cliniques.

## 8.2 Cartes mémoire Defibtech (cartes DDC)

Lorsqu'une carte DDC est installée dans l'appareil, les informations suivantes sont enregistrées dans un nouveau fichier sur la carte à chaque mise en service du DAE DDU-2200 :

- L'heure à laquelle le DAE a été mis en marche.
- D'autres données telles que : les données ECG, l'heure et la date, les données audio (carte compatible audio seulement) et les étapes des événements : détection de mouvement, conseil de choc, administration de choc.

Ces informations peuvent être examinées à l'aide de l'application DefibView.

![](_page_44_Picture_16.jpeg)

L'utilisation de cartes mémoire autres que celles de Defibtech peut endommager l'appareil et annuler la garantie.

## 8.3 Téléchargement du journal de données interne

Qu'une carte DDC soit installée ou non dans l'appareil, des informations spécifiques sont enregistrées dans le journal interne du DAE DDU-2200. Les informations enregistrées sont limitées à :

- L'heure à laquelle le DAE a été mis en marche.
- D'autres données telles que les étapes des événements (détection des mouvements, conseils pour l'administration des chocs, informations sur la délivrance des chocs, etc.).
- Des informations ECG importantes.

**Remarque** : Les données audio ne sont pas enregistrées dans le journal interne.

#### Téléchargement du journal de données interne sur la carte DDC

Pour télécharger les informations enregistrées dans le journal interne, suivre la procédure ci-dessous :

- Introduire une carte DDC dans l'appareil.
- Allumer l'appareil et le mettre en mode Maintenance en appuyant sur le bouton de programmation central.
- Appuyer sur l'icône d'outil pour accéder au mode de maintenance du DAE.
- Dans l'écran de maintenance du DAE, sélectionner l'option **Transférer les données vers la carte mémoire**.
- Attendre que l'appareil enregistre le contenu du journal interne sur la carte DDC.

Le DAE DDU-2200 écrit le contenu du journal interne sur la carte DDC. Ces informations peuvent ensuite être lues à l'aide du logiciel DefibView.

#### Téléchargement du journal de données interne via le port USB

Pour télécharger le journal de données interne via le port USB de l'appareil, connecter un câble USB entre l'appareil et un PC. Lancer le logiciel DefibView et suivre les instructions de transfert via le port USB.

![](_page_44_Picture_34.jpeg)

Ne pas utiliser le DAE DDU-2200 en mode Intervention si un câble USB est branché à l'appareil.

## 9 Caractéristiques techniques

## 9.1 DAE Defibtech DDU-2200

### Généralités

![](_page_45_Picture_190.jpeg)

### Défibrillateur

![](_page_45_Picture_191.jpeg)

\*Typique, pile neuve, à 25 °C

DAC-E2512FR-BA

**46**

#### Caractéristiques de la forme d'onde

Le DAE DDU-2200 administre aux patients une forme d'onde exponentielle tronquée biphasée de 150 J (Adulte) ou 50 J (Pédiatrique) avec des impédances de 25 à 180 ohms.

![](_page_46_Figure_3.jpeg)

La forme d'onde est ajustée pour compenser l'impédance mesurée du patient. Les valeurs nominales de durée des phases et de l'énergie délivrée sont indiquées dans les tableaux ci-dessous.

![](_page_46_Picture_181.jpeg)

Durées des phases (électrodes de défibrillation pour adulte DDP-2001)

Énergie (électrodes de défibrillation pour adulte DDP-2001) (valeurs nominales)

![](_page_46_Picture_182.jpeg)

Durée des phases et énergie (électrodes de défibrillation pédiatriques DDP-2002)

![](_page_46_Picture_183.jpeg)

#### DAE Defibtech DDU-2200 (suite)

#### Conditions ambiantes

![](_page_47_Picture_207.jpeg)

\* Passage de la température ambiante à la température extrême, sur une durée d'une heure.

#### Système d'analyse du patient

Le DAE DDU-2200 évalue si le contact est adéquat entre les électrodes et le patient, en mesurant l'impédance entre les deux électrodes. Cette mesure d'impédance s'effectue via des ondes sinusoïdales de 8 et 16 kHz (sous un courant maximal de 74 μA crête à crête) appliquées au patient. Le système d'analyse du patient du DDU-2200 maintient l'impédance électrode/patient dans la plage appropriée et analyse le rythme ECG du patient pour déterminer si un choc est requis. En cas de détection d'un rythme non choquable, l'utilisateur est invité à administrer la RCP. Pour les rythmes choquables, le DAE se met en charge automatiquement en vue de l'administration du choc.

Le système d'analyse du patient identifie et élimine les artéfacts du signal ECG du patient. Ces artéfacts peuvent provenir de diverses sources, notamment le bruit, les mouvements du patient, sa respiration, des contractions musculaires ou un stimulateur cardiaque. Un artéfact causé par le patient ou par du bruit électrique est susceptible d'interférer avec l'analyse précise du rythme cardiaque. En présence d'un tel artéfact, le DAE invite l'utilisateur à « Arrêtez tout mouvement » ou à « Éliminer les sources d'interférences » jusqu'à ce que le signal ECG soit dépourvu de bruit, puis il poursuit l'analyse.

#### DAE Defibtech DDU-2200 (suite)

AVERTISSEMENT

#### Critères de rythme choquable

Lorsqu'il est placé sur un patient répondant aux critères des indications d'utilisation, le DAE DDU-2200 est conçu pour recommander un choc de défibrillation lorsqu'il détecte à la fois une impédance correcte des électrodes et l'un des facteurs suivants :

Fibrillation ventriculaire : Amplitude de crête à crête d'au moins 200 microvolts.

![](_page_48_Picture_4.jpeg)

interprétés comme choquables.

Le DAE DDU-2200 est conçu pour ne pas recommander de choc pour tous les autres rythmes (rythmes sinusoïdaux normaux, fibrillation ventriculaire fine (< 200 microvolts), certaines tachycardies ventriculaires lentes, asystolie).

#### Performances typiques du système d'analyse du patient

![](_page_48_Picture_316.jpeg)

1. Bases de données de rythme ECG de Defibtech.

2. Automatic External Defibrillators for Public Access Defibrillation: Recommendations for Specifying and Reporting Arrhythmia Analysis Algorithm Performance, Incorporating<br>New Waveforms, and Enhancing Safety. American He Circulation, 1997;95:1677-1682.

3. Autres rythmes non choquables : fibrillation auriculaire (FA), flutter auriculaire (FLA), blocage cardiaque (BC), extrasystole ventriculaire (ESV), bradycardie sinusale (BS),<br>tachycardie supraventriculaire (TSV) et ryth

## 9.2 Blocs de piles

Utiliser uniquement les blocs de piles de Defibtech dans le DAE DDU-2200.

#### Blocs de piles DBP-2003 et DBP-2013

![](_page_49_Picture_190.jpeg)

\*Typique, pile neuve, à 25 °C

## 9.3 Électrodes de défibrillation auto-adhésives

Caractéristiques des électrodes de défibrillation auto-adhésives de Defibtech :

![](_page_49_Picture_191.jpeg)

## 9.4 Documentation des événements

#### Relevé interne des événements

Les principaux segments ECG et paramètres d'événement de secours sont enregistrés et peuvent être transférés sur une carte mémoire amovible.

#### Carte mémoire (en option)

Jusqu'à 30 heures de stockage de données ECG et d'événement (sans audio) ou jusqu'à 3 heures de son (avec l'option audio). Stockage des ECG et des événements sur carte mémoire amovible. La durée effective de stockage dépend de la capacité de la carte mémoire. La carte mémoire doit être déjà insérée au moment de l'événement.

### 9.5 Programme de visualisation d'événements de Defibtech

DefibView est un programme exécutable sur PC qui permet d'examiner les données ECG et d'autres paramètres relatifs au patient et au fonctionnement de l'appareil après un événement d'urgence.

DefibView fonctionne sur diverses plateformes Windows, dont Windows XP et les versions ultérieures. Conditions minimales requises pour un fonctionnement adéquat :

- Processeur Pentium 4
- Mémoire système de 512 Mo
- Espace libre sur disque dur : 1 Go
- Connectivité USB 1.0

### 9.6 Recyclage

En fin de vie, recycler le défibrillateur et ses accessoires.

#### Assistance au recyclage

Pour toute assistance concernant le recyclage, contacter le revendeur Defibtech local. Recycler conformément à la réglementation locale et nationale.

#### Préparation pour le recyclage

Les articles doivent être propres et sans contaminants avant d'être recyclés. Pour le recyclage des électrodes jetables usagées, suivre les procédures cliniques locales.

#### Empaquetage pour le recyclage

L'emballage doit être recyclé conformément aux normes locales et nationales.

## 9.7 Avis aux clients dans l'Union européenne

![](_page_50_Picture_9.jpeg)

Le symbole de la poubelle sur roues barrée placé sur cet appareil indique que cet équipement a été mis sur le marché après le 13 août 2005 et est inclus dans le champ d'application de la directive 2002/96/CEE relative aux déchets d'équipements électriques et électroniques (DEEE) et du ou des décrets nationaux qui transposent les dispositions de cette directive.

À la fin de sa durée de service, cet équipement ne peut être éliminé que conformément aux dispositions de la directive européenne mentionnée ci-dessus (et de ses révisions), ainsi qu'aux réglementations nationales correspondantes. Une élimination selon des procédés non autorisés est passible de sanctions sévères.

Les équipements électriques et électroniques (EEE) peuvent contenir des composants polluants et des substances dangereuses dont l'accumulation pourrait causer des risques graves pour l'environnement et la santé humaine. C'est pourquoi les administrations locales prévoient des réglementations qui encouragent la réutilisation et le recyclage, interdisent l'élimination des DEEE dans le circuit des déchets municipaux non triés et exigent la collecte séparée de ces DEEE (dans des installations de traitement spécifiquement autorisées). Les fabricants et les revendeurs autorisés sont tenus de fournir des informations concernant le traitement et l'élimination sans danger du dispositif particulier.

Vous pouvez aussi retourner cet équipement à votre revendeur lorsque vous en achetez un autre. En ce qui concerne la réutilisation et le recyclage, nonobstant les limites imposées par la nature et l'utilisation de cet appareil, le fabricant mettra tout en œuvre pour développer des procédés de récupération. Veuillez contacter le revendeur local pour toute information.

## 10 Conformité électromagnétique

## 10.1 Conseils et déclaration du fabricant

L'objectif essentiel du DAE DDU-2200 est l'administration d'une défibrillation et la différenciation précise entre les rythmes pouvant respectivement bénéficier ou non d'un choc.

Le DAE DDU-2200 est conçu pour être utilisé dans l'environnement électromagnétique spécifié ci-dessous. L'acheteur ou l'utilisateur d'un DAE DDU-2200 doit s'assurer qu'il est bien utilisé dans un environnement de ce type.

### ÉMISSIONS ÉLECTROMAGNÉTIQUES

![](_page_51_Picture_267.jpeg)

### IMMUNITÉ ÉLECTROMAGNÉTIQUE

![](_page_51_Picture_268.jpeg)

#### Immunité électromagnétique (suite)

![](_page_52_Picture_235.jpeg)

Remarque 1 : À 80 MHz et 800 MHz, la plage de fréquences la plus élevée s'applique.

**Remarque 2** : Ces directives ne s'appliquent pas à toutes les situations. La propagation électromagnétique est affectée par l'absorption et la réflexion des structures, objets et personnes.

Les bandes ISM (industrielles, scientifiques et médicales) comprises entre 150 kHz et 80 MHz sont les bandes 6 765 MHz à 6 795 MHz, 13 553 MHz à 13 567 MHz, 26 957 MHz à 27 283 MHz et 40 66 MHz à 40 70 MHz.

Les intensités de champ des émetteurs fixes tels que les stations de base pour les radiotéléphones (portables/ sans-fil) et les radios mobiles terrestres, les stations de radioamateurs, la radiodiffusion AM et FM, et la télédiffusion ne peuvent pas être théoriquement prédites avec précision. Pour évaluer l'environnement électromagnétique dû aux émetteurs RF fixes, une étude électromagnétique du site doit être envisagée. Si l'intensité de champ mesurée à l'endroit où le DDU-2200 est utilisé dépasse le niveau de conformité RF applicable ci-dessus, le DDU-2200 doit faire l'objet d'une supervision pour vérifier son bon fonctionnement. Si le fonctionnement observé est anormal, des mesures supplémentaires peuvent être nécessaires, telles que la réorientation ou la relocalisation du DAE DDU-2200.

#### Distances de séparation

Le DAE DDU-2200 est conçu pour une utilisation dans un environnement électromagnétique dans lequel les perturbations RF rayonnées sont contrôlées. Le propriétaire ou l'utilisateur d'un DAE DDU-2200 peut contribuer à prévenir les interférences électromagnétiques en préservant une distance minimale entre les équipements portables et mobiles de communication radio (émetteurs) et le DAE DDU-2200 suivant les recommandations ci-dessous, en fonction de la puissance de sortie maximale de l'équipement de communication.

![](_page_52_Picture_236.jpeg)

Pour les émetteurs ayant une puissance de sortie nominale maximale non listée ci-dessus, la distance de séparation recommandée (d) en mètres (m) peut être déterminée en utilisant l'équation applicable à la fréquence de l'émetteur, où P est la puissance de sortie nominale maximale de l'émetteur en watts (W) communiquée par le fabricant de l'émetteur.

**Remarque 1.** À 80 MHz et 800 MHz, la distance de séparation pour la plage des fréquences les plus élevées s'applique.

Remarque 2. Les bandes ISM (industrielles, scientifiques et médicales) comprises entre 150 kHz et 80 MHz sont les bandes 6 765 MHz à 6 795 MHz, 13 553 MHz à 13 567 MHz, 26 957 MHz à 27 283 MHz et 40 66 MHz à 40 70 MHz.

Remarque 3. Un facteur supplémentaire de 10/3 est utilisé pour calculer la distance de séparation recommandée pour les émetteurs dans les bandes de fréquences ISM comprises entre 150 kHz et 80 MHz et dans la plage de fréquences allant de 80 MHz à 2,5 GHz, afin de réduire le risque d'interférences engendrées par les équipements mobiles/portables de communication lorsqu'ils sont accidentellement introduits dans des zones où des patients sont traités.

Remarque 4. Ces directives ne s'appliquent pas à toutes les situations. La propagation électromagnétique est affectée par l'absorption et la réflexion des structures, objets et personnes.

#### Conformité réglementaire

Toute transformation ou modification de ce produit sans l'autorisation expresse de Defibtech peut mettre fin au droit d'utilisation de l'appareil.

Cet appareil est conforme à la partie 15 des règles de la FCC et à la norme sur les appareils radio CNR-210 d'Industrie Canada. L'utilisation est soumise aux deux conditions suivantes :

- (1) Cet appareil ne doit pas causer d'interférence nuisible, et
- (2) cet appareil doit accepter toute interférence reçue, y compris les interférences pouvant perturber son fonctionnement.

Cet équipement a été mis à l'essai et s'est avéré conforme aux limites imposées pour un dispositif numérique de classe B, en vertu de la partie 15 des règles de la FCC. Ces limites sont conçues pour fournir une protection raisonnable contre les interférences nuisibles dans une installation domestique. Cet équipement produit, utilise et peut rayonner de l'énergie de radiofréquence et, s'il n'est pas installé et utilisé conformément aux instructions, peut causer des interférences nuisibles avec les communications radio. Toutefois, il est impossible de garantir que des interférences ne se produiront pas dans une installation particulière. Si cet équipement cause des interférences nuisibles à la réception radio ou télévisuelle, ce qui peut être déterminé en éteignant et en remettant en marche l'équipement, l'utilisateur est invité à essayer de corriger les interférences par le biais d'une ou de plusieurs mesures parmi les suivantes :

- Réorienter ou repositionner l'antenne réceptrice.
- Augmenter la distance entre l'équipement et le récepteur.
- Connecter l'équipement à une prise sur un circuit différent de celui auquel le récepteur est connecté.
- Consulter le concessionnaire ou un technicien de radio/télévision expérimenté pour recevoir de l'aide.

#### Marque CE et conformité aux normes de l'Union européenne – émetteur radio

Defibtech, LLC déclare que l'émetteur radio des DAE DDU-2200 est conforme aux critères essentiels et autres dispositions pertinentes de la directive 1999/5/CE. Les normes applicables sont indiquées dans la section « Conditions ambiantes » au chapitre 9 de ce manuel.

## 11 Glossaire des symboles

![](_page_54_Picture_136.jpeg)

#### Glossaire des symboles (suite)

![](_page_55_Picture_118.jpeg)

## 12 Contacts

## Fabricant

![](_page_56_Picture_2.jpeg)

 Defibtech, L.L.C. 741 Boston Post Road, Suite 201 Guilford, CT 06437, USA

Tél. : 1-(866) 333-4241 (gratuit en Amérique du Nord) 1-(203) 453-4507 Fax : 1-(203) 453-6657

E-mail : sales@defibtech.com (Ventes) reporting@defibtech.com (Matériovigilance) service@defibtech.com (Entretien et réparation)

Ce produit et ses accessoires sont fabriqués et vendus sous licence d'un ou plusieurs des brevets américains suivants : 5,591,213 ; 5,593,427 ; 5,601,612 ; 5,607,454 ; 5,611,815 ; 5,617,853 ; 5,620,470 ; 5,662,690 ; 5,735,879 ; 5,749,904 ; 5,749,905 ; 5,776,166 ; 5,800,460 ; 5,803,927 ; 5,836,978 ; 5,836,993 ; 5,879,374 ; 6,016,059 ; 6,047,212 ; 6,075,369 ; 6,438,415 ; 6,441,582.

Pour des informations supplémentaires sur les brevets, consulter la page **www.defibtech.com/patents**

.